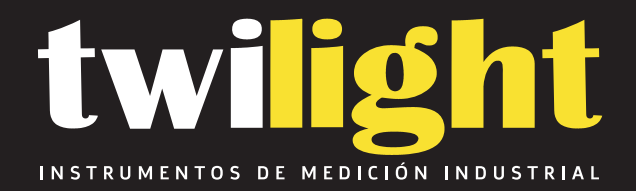

# **Positector DPM 1 DF-DPM1E**

www.twilight.mx

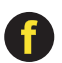

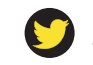

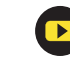

# **PosiTector** ® *DPM* Dew Point Meter

**Instruction Manual**

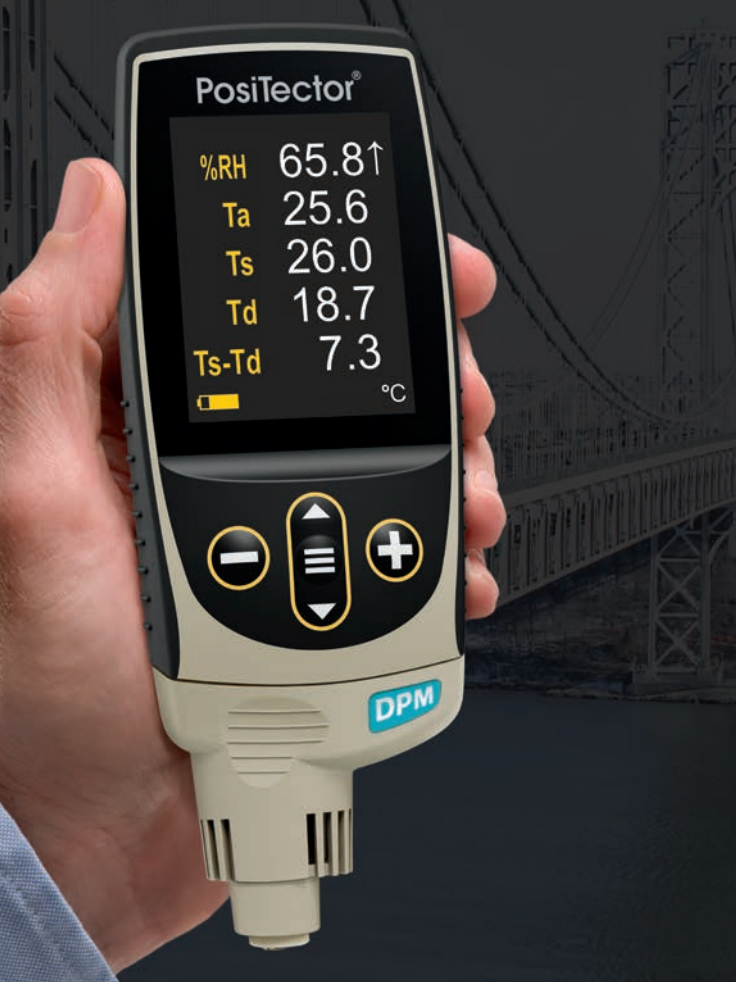

# **Introduction**

The **PosiTector** *Dew Point Meter (DPM)* is a hand-held, electronic instrument that measures, calculates and records climatic conditions, quickly, and accurately. It consists of a body (Standard or Advanced) and probe (pg. 3).

# **Quick Start**

Press the  $\equiv$  button to power up the Gage. To conserve battery life, the gage will automatically go to sleep after 5 minutes of inactivity. While in **Sleep Mode**, the gage powers up significantly faster— convenient when moving between parts or locations. The gage will completely power off after 4 hours of inactivity. Alternatively, select **Power Off** from the main menu. All settings are retained.

**1.**Remove the protective rubber cap from the probe.

**2.** Power-up Gage by pressing the center navigation  $\equiv$  button.

A typical instrument screen is shown below, consisting of RH, Ta, Ts, Td, and Ts-Td readings. This group of readings is referred to as a dataset.

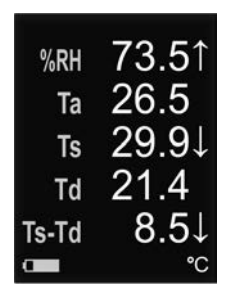

- **RH** Relative Humidity (measured)
- **Ta** Air Temperature (measured)
- **Ts** Surface Temperature (measured)
- **Td** Dew Point (calculated)
- **Ts-Td** Surface *minus* Dew Point Temperature (calculated)
- **Tw** Wet Bulb Temperature (calculated) (*Advanced models only)*
- **V** Wind Velocity (*DPM A model only*)

# **Button Functions- Normal Operation**

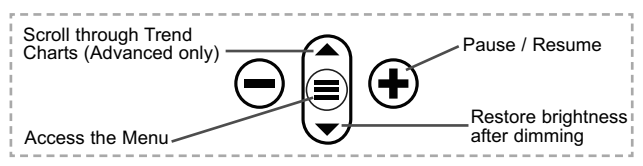

The Pause/Resume  $\bigoplus$  button stops values from automatically updating to allow for closer examination of the relationship between the values or to allow time to manually record the entire dataset. Press  $\bigoplus$  again to resume.

# **Menu Operation**

To access the Menu, power-up the gage, then press the center navigation button  $\equiv$ . Either the keypad or touch screen can be used to navigate the menu. If desired, touch screen functionality can be disabled within the Setup menu (See **Touch**, pg. 5).

Select a menu option by touching it, or use the  $\triangle$  and  $\nabla$  buttons to highlight the desired option and press  $\equiv$  to select it.

On menus longer than one page, the current page number is displayed below the menu name. Navigate between pages using when the first menu item is selected, or  $\blacktriangledown$  when the last menu item is selected. If using touch, navigate between pages by touching  $\leftarrow$  or  $\rightarrow$ , or by swiping up or down.

Press the  $\ominus$  button or swipe right to return to a previous screen. Select **Exit** to close the Menu.

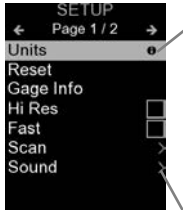

When a Menu option is highlighted, the  $\bigoplus$ icon indicates on-gage help is available. Press  $\bigoplus$  or touch the  $\bigoplus$  icon to display the help. A formatted PDF containing all ongage help items is available at

NOTE: Update your gage to ensure that you have the latest on-gage help information.

indicates that a sub-menu exists for the Menu option. Select the option to display its sub menu.

# **Probes**

When powered-up, the **PosiTector** automatically determines which probe is attached and does a self-check.

To disconnect a probe from a body, slide the plastic probe connector horizontally (in the direction of the arrow) away from the body. Reverse these steps to attach a different probe. It is not necessary to powerdown the Gage when switching probes.

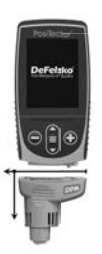

The **PosiTector** body accepts a wide variety of probe types including magnetic, eddy current, and ultrasonic coating thickness, surface profile, hardness, salt contamination and ultrasonic wall thickness probes.

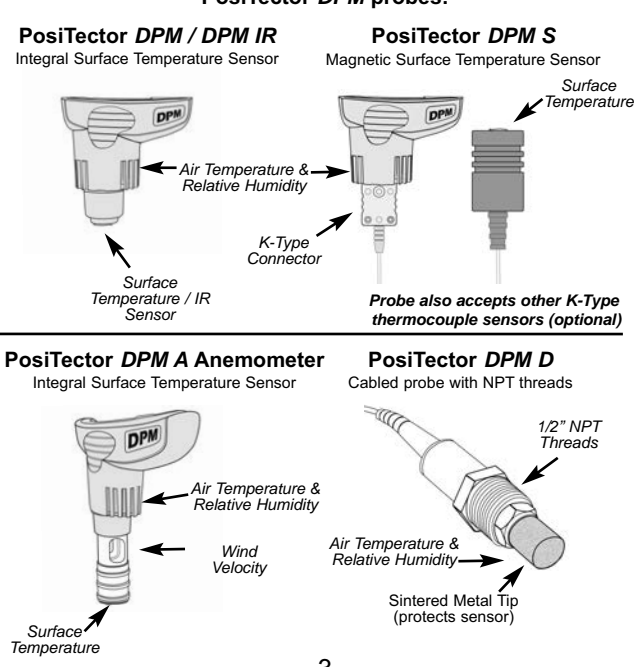

#### **PosiTector** *DPM* **probes:**

# **Alarm Mode**

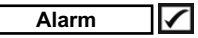

The **PosiTector** *DPM* can automatically alert the user when current climatic conditions exceed pre-set values. When selected, the Alarm icon  $\bigcap$  is displayed at the the top of the screen.

**Standard models** will alert the user when the surface temperature is less than 3°C (5°F) above the dew point temperature. Enable by selecting the tick box.

**Advanced models** allow the user to set up custom alarm conditions for each reading in a dataset. When connected to WiFi, Advanced models can also send alerts via email.

# **Setup Menu**

#### **Units**

Converts the displayed units for temperature and wind velocity.

**Temperature** *(all models)*: Celsius (°C) or Fahrenheit (°F)

**Velocity** *(DPM A only)*: m/s, ft/s, km/h, mph, or kn.

### **Reset**

**Reset** (menu reset) restores factory settings and returns the Gage to a known condition. The following occurs:

- All batches and stored datasets, batch names and screen captures are erased.
- Menu settings are returned to the following:

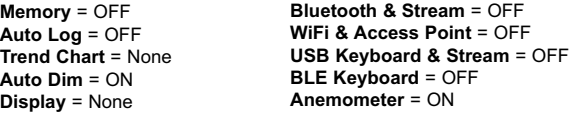

Perform a more thorough **Hard Reset** as follows:

- **1.** Power down the Gage and wait 5 seconds.
- **2.** Simultaneously press and hold the  $\bigoplus$  and  $\equiv$  buttons until the **Reset** symbol  $\bigcirc$  appears.

This returns the Gage to a known, "out-of-the-box" condition.

It performs the same function as a menu **Reset** with the addition of:

- Bluetooth Pairing info is cleared.
- Alarm settings are set to defaults.
- Menu settings are returned to the following:

```
Units (temperature) = Celsius
Flip Lock = OFF
Auto Sync .net = ON
Alarms = OFF
Alarm Sound = OFF
Sound = Medium
Language = English
Touch = ON
```

```
Units (velocity) = m/s
Battery Type = Alkaline
Backlight = Normal
Bluetooth Smart = OFF
USB Drive= ON
Auto Log Interval = 5 min
Wet Bulb = OFF
```
### NOTE:

Date, Time and WiFi settings are not affected by either **Reset**.

### **Trend Chart** *(Advanced models only)*

Displays a real-time graph of the readings over the last three minutes. Use Trend Charts to monitor short-term environmental changes and spot trends.

Shortcut: Press the **A** button to scroll through the trend charts.

#### **Wet Bulb** *(Advanced models only)*

When selected, the wet bulb temperature (Tw) is displayed on the main screen. It is calculated from Ta and RH using an air pressure of 1.0 atmospheres (1013 mbar). Variations of Tw at other pressures could be greater than ±1°C (±2°F).

#### **Sound**

Adjusts the volume of built-in speaker (Off, Low, Medium, High).

# **Flip Lock**

Disables the **Auto Rotate** feature by locking the display in its current orientation.

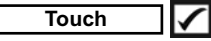

Allows the touch screen functionality to be disabled. All gage functions can also be controlled using the navigation buttons.

#### **Set Clock**

All measurements are date and time stamped (24-hour format) when stored into memory. It is therefore important to set the correct date and time. Use the  $\triangle$  and  $\nabla$  buttons to select a value, and the  $\ominus$  and  $\ominus$  buttons to adjust it. The current date and time setting can also be viewed at the top of the main menu.

# **Battery Type**

Selects the type of batteries used in the Gage from a choice of "Alkaline", "Lithium" or "NiMH" (nickel-metal hydride rechargeable). The battery state indicator symbol is calibrated for the selected battery type. No damage will occur if the battery type used in the Gage does not match the selected battery type.

**Anemometer** *(PosiTector DPM-A probes only)*

When **Enabled** , the **PosiTector** *DPM A* will display wind velocity (**v**) in the selected unit of measure (see **Units** pg. 4).

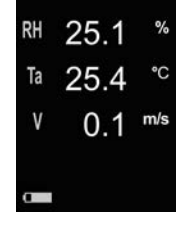

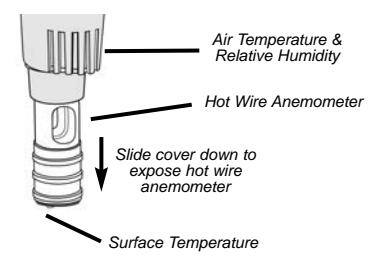

NOTE: Dew point (Td) and surface temperature (Ts) are not displayed when the **Anemometer** is enabled.

Sets the emissivity ratio for the **PosiTector** *DPM IR* infrared temperature sensor.

Select from a **User Entered Value** or one of the following preset options:

- **Aluminum (rough)** = 0.07  **Plastics** = 0.94
- **Zinc (Galvanized)** = 0.25  **Steel (Oxidized)** = 0.95
- $-$  Concrete  $= 0.54$
- **Paint** = 0.96

- 
- 

# **Memory Management Management**

The **PosiTector** *DPM* has internal memory storage for recording measurement datasets. Stored datasets can be reviewed onscreen or accessed via computers, tablets and smart phones. Datasets are date and time-stamped. Datasets can be stored manually (using the **+**) button), or automatically using the **Auto Log** mode.

The  $\mathbb{H}$  symbol appears when the Gage is set to store datasets.

*Standard models* store up to 2,500 datasets in one batch.

*Advanced models* store 250,000 datasets in up to 1,000 batches. "New Batch" closes any open batch and creates a new batch name using the lowest available number. New batch names are date stamped when they are created.

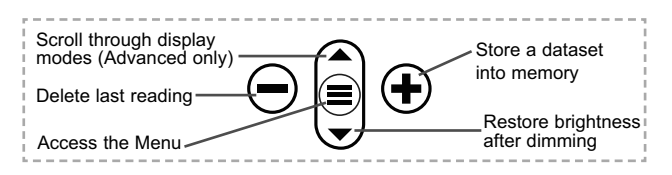

#### **Screen Capture**

Press both  $\ominus$  and  $\ominus$  buttons simultaneously to save an image of the current display. The last 100 screen captures are stored in memory and can be accessed when connected to a computer (see **PosiSoft USB Drive** pg. 9).

# **Auto Log Mode**

The **PosiTector** *DPM* can automatically display and record datasets at user selected time intervals. When selected, the Auto Log icon  $\bigcirc$  will appear on the display, with a countdown timer until the next reading. Connect the instrument to a USB power source for long-term use.

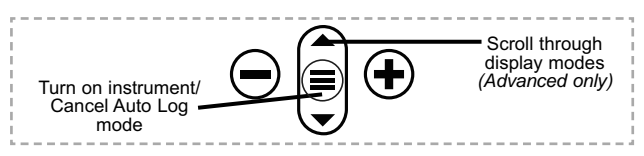

*Standard models* remain powered-up while in auto log mode. The instrument will take readings for 50-60 hours on a set of alkaline batteries, depending on the frequency of measurements.

*Advanced models* power down between readings to conserve batteries. At each interval, the instrument will wake up, take a reading, sync to PosiSoft.net (if configured) and power down. The instrument can record approximately 10,000 datasets while in this mode using alkaline batteries, and can be configured to **Auto Batch** at daily, weekly, and monthly intervals.

### NOTES:

-**Auto Log** continues recording until the instrument loses power or the user turns off **Auto Log** mode. Stored datasets will remain in memory until full, then the oldest dataset or batch will be overwritten to allow space for the next dataset.

-To conserve battery life, readings update only at the Log Interval. The last recorded readings will remain on the display until the next dataset has been stored.

-It is recommended that fresh alkaline batteries be installed prior to an extended **Auto Log** if not connected to continuous power.

# **Accessing Stored Measurement Data**

DeFelsko offers the following free solutions for viewing, analyzing and reporting data:

**PosiSoft USB Drive** - Connect the Gage to a PC/Mac using the supplied USB-C cable. View and print readings and graphs using universal PC/Mac web browsers or file explorers. No software or internet connection required.

**PosiSoft Desktop** - Powerful desktop software (PC/Mac) for downloading, viewing, printing and storing measurement data. Includes a customizable, templated PDF Report Generator. No internet connection required.

**PosiSoft.net** - Web-based application offering secure, centralized storage of measurement data. Access your data from any webconnected device.

**PosiTector App** - (*Advanced models only)* App for compatible iOS and Android smart devices. Permits users to create, save and share professional PDF reports. Add images and notes using the smart device's camera and keyboard.

# **Connect Menu**

**WiFi** *(Advanced models only)*

Allows connection to your local wireless network or mobile hot spot. Ideal for using your network's internet connection for synchronizing stored measurements with **PosiSoft.net** (above). See www.defelsko.com/wifi

# **USB**

When **USB Drive** is enabled √, the PosiTector uses a USB mass storage device class which provides users with a simple interface to retrieve stored data in a manner similar to USB flash drives and digital cameras. **USB Drive** is also required to import stored measurements into **PosiSoft Desktop** software (above).

**NOTE:** While connected, power is supplied through the included USB-C cable. The batteries are not used and the body will not automatically power down.

# **Keyboard**

#### *(Advanced models only)*

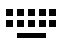

When enabled and connected to a computer, the PosiTector will be recognized as a *Keyboard*. Readings are sent to the computer as they are taken, emulating keystrokes, followed by a carriage return.

#### **Stream** *(Advanced models only)*

Stream individual readings to a USB connected computer via a serial protocol. Ideal for use with serial compatible SPC data collection software.

NOTE: For more information on USB Keyboard and

# **Sync .net Now**

The above **WiFi** and **USB** menus contain a **Sync .net Now** option. When selected, the Gage immediately synchronizes stored measurement data via its respective communication method (internet connection required). Alternatively, select **Auto Sync .net** from within the **USB** connect menu to automatically synchronize upon connection to a PC. Additional measurements added to memory while connected are synchronized only when the USB cable is disconnected and reconnected, or when the **Sync.net Now** option is selected. **WiFi** connected gages automatically attempt synchronization upon power-up.

**NOTE:** PosiSoft Desktop is required when using USB to synchronize measurements with PosiSoft.net.

# **Bluetooth** *(Advanced models only)*

# **B** Bluetooth

Allows individual readings to be sent to a computer, printer or compatible device as they are taken using Bluetooth wireless technology. See www.defelsko.com/bluetooth

#### **Bluetooth Smart** *(Advanced models only)*

**Bluetooth** 

Allows communication with a smart device running the **PosiTector App** (pg. 9) via auto-pairing **Bluetooth Smart** (BLE) wireless technology.

## **Sync Batches**

Select batches to flag them for synchronization to the PosiTector App. **Sync Batches** is useful when connecting a new device to a gage with pre-existing batches, since only batches created while **Bluetooth Smart** is enabled are automatically selected.

Selected batches are synchronized when the next reading is taken in a batch flagged for synchronization, or when the **Sync Batches** option is selected at the bottom of the list of selected batches.

**NOTE:** If Bluetooth Smart is disabled or disconnected, data from batches selected in the **Sync Batches** menu are held in a queue until communication with the PosiTector App is reestablished.

# **Send Batches**

Transfers selected batches to the PosiTector App. **Send Batches** is useful when switching between devices, as only readings and batches that have yet to be synchronized with any smart device are synchronized automatically.

The **Send Batches** option is visible in the menu when the Gage is connected to a smart device running the PosiTector App.

# **BLE Keyboard** *(Advanced models only)*

When enabled and connected to a computer, the PosiTector will be recognized as a wireless **Keyboard**. Readings are sent to the computer as they are taken, emulating keystrokes, followed by a carriage return.

### **Updates**

Determine if a software update is available for your Gage. See www.defelsko.com/update

WARNING: The Gage will perform a **Hard Reset** (pg. 4) after an update. All stored measurements will be erased from memory.

# **Technical Data**

Conforms to: ISO 8502-4, BS7079-B and ASTM D3276 **Operating Range:** -40° C to +80° C -40° F to +175° F

**PosiTector** *DPM, DPM S, DPM A, DPM D, DPM IR*

|                              | Range                                                                                                | Accuracy                                                                                 | <b>Resolution</b>                                                        |
|------------------------------|----------------------------------------------------------------------------------------------------|------------------------------------------------------------------------------------------|--------------------------------------------------------------------------|
| <b>Surface</b><br>Temp.      | $-40^\circ$ to $80^\circ$ C<br>80° to 190° C<br>-40 $^{\circ}$ to 175 $^{\circ}$ F<br>175° to 375° F | $±0.5^\circ$ C<br>$±1.5^\circ$ C<br>$±1°$ F<br>$±3°$ F                                   | $0.1^\circ C$<br>$0.1^\circ C$<br>$0.1^\circ$ F<br>$0.1^\circ$ F         |
| <b>IR Surface</b><br>Temp.** | $-70^\circ$ to $-380^\circ$ C<br>-94° to 716° F                                                      | $±1°$ C +<br>(0.01°C/°C)***<br>$+2^{\circ}$ F $+$<br>$(0.01^{\circ}F/{}^{\circ}F)^{***}$ | $0.1^\circ C$<br>$0.1^\circ$ F                                           |
| Air<br>Temp.                 | $-40^\circ$ to 80 $^\circ$ C<br>-40 $^{\circ}$ to 175 $^{\circ}$ F                                   | $±0.5^\circ$ C<br>$±1°$ F                                                                | $0.1^\circ C$<br>$0.1^\circ$ F                                           |
| <b>Humidity</b>              | 0 to 100%                                                                                            | ±3%                                                                                      | 0.1%                                                                     |
| Wind Speed*                  | $0 - 20$ m/s<br>$0 - 65$ ft/s<br>$0 - 3900$ fpm,<br>0 - 72 km/h<br>$0 - 44$ mph<br>$0 - 38$ kn       | ±3%<br><b>Full Scale</b><br>+ least<br>significant<br>digit                              | $0.1$ m/s<br>$0.1$ ft/s<br>1 fpm,<br>$0.1$ km/h<br>$0.1$ mph<br>$0.1$ kn |

\*DPM A Models Only \*\*DPM IR Models Only \*\*\*At Ta =  $23^\circ$  C

#### **PosiTector** *DPM IR***:**

- Distance to Target Size Ratio (D:S) 4:1
- Response Time: <500 milliseconds (95% response)
- Spectral Response: 5.5 14 µm

#### CAUTION:

To ensure optimal performance of your **PosiTector** *DPM***,** do not obstruct the airflow near the air temperature and humidity sensors. Keep fingers away from the sensor, as body heat can cause incorrect readings. Allow time for the instrument to acclimate and for the readings to stabilize when moving the instrument between different environments.

When using the surface temperature probe, do not use excessive downward force, and do not drag it sideways. When the instrument is not in use, place the rubber cap over the surface temperature sensor to prevent damage.

# **Returning for Service**

Before returning the instrument for service…

- **1.** Install new or newly recharged batteries in the proper alignment as shown within battery compartment.
- **2.** Examine the surface temperature sensor for dirt or damage.
- **3.** If the humidity sensor is slow to respond or reading erratically, recondition the sensor by removing the probe from the gage body and wrapping it in a damp cloth overnight.
- **4.** Perform a **Hard Reset** (pg. 4).
- **5.** If issue is not resolved, **Update** (pg. 11) your **PosiTector** gage body and re-attempt measurements.

# Dew Point Meter **PosiTector** ® *DPM*

**Manual de Instrucciones**

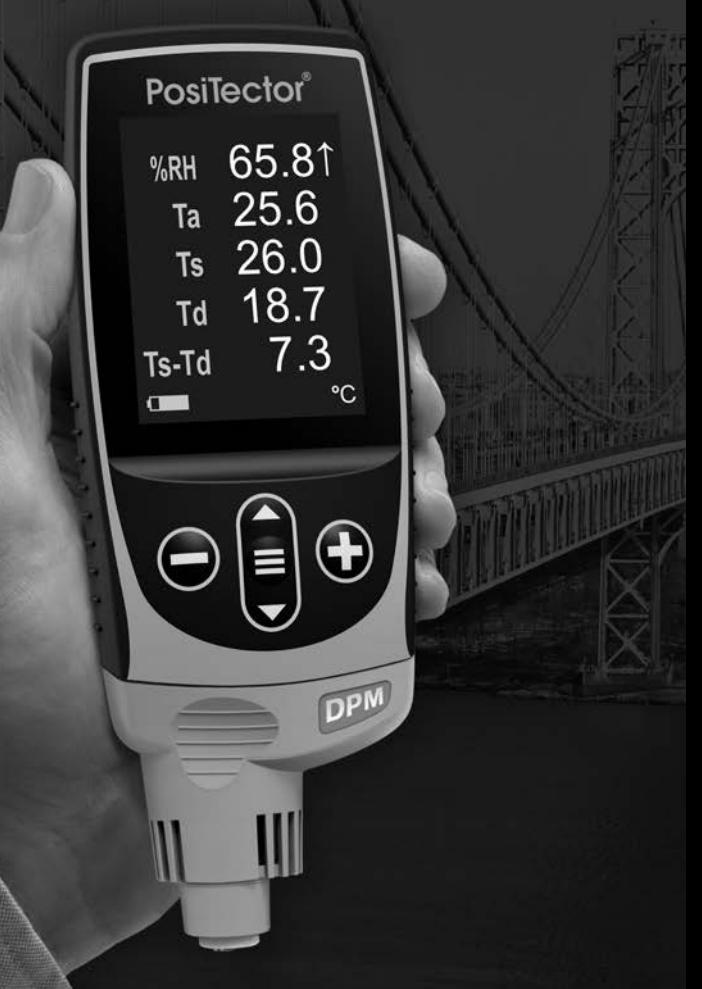

# **Introducción**

El **PosiTector** *Dew Point Meter (DPM)* es un dispositivo electrónico portátil que mide, calcula y registra con rapidez y precisión lecturas meteorológicas. Está formado por un cuerpo (versiones Estándar o Avanzado) y una sonda (pág. 3).

# **Inicio rápido**

Presione el boton  $\equiv$  para encender el instrumento. Para conservar la vida de la bateria, el instrumento entrará en reposo automáticamente tras 5 minutos de inactividad. Cuando se encuentra dentro del **modo de reposo**, el instrumento se reactiva significativamente más rápido. El instrumento se apagará completamente después de 4 horas de inactividad. Alternativamente, seleccione la opcion "**Apagar**" en el menu principal. Todas las configuraciones se mantienen.

**1.** Retire la tapa protectora de goma roja de la sonda si la lleva.

**2.** Encienda el Medidor pulsando el botón central **三**.

A continuación puede ver una pantalla típica del equipo, compuesto por lecturas RH Ta, Ts, Td y Ts-Td. Este grupo de lecturas se conoce como un conjunto de datos.

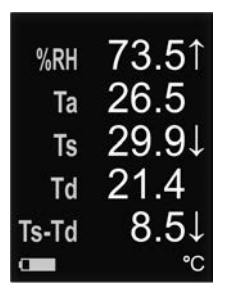

**RH** - Humedad relativa (medida) **Ta** - Temperatura del aire (medida) **Ts** - Temperatura de la superficie (medida) **Td** - Temperatura de rocío (calculada) **Ts-Td** - Diferencial entre la temperatura de Superficie y punto de rocío (calculada)

**Tw** - Temperatura húmeda (calculada) *(sólo modelos avanzados)*

**V -** Velocidad del viento (*sólo* modelos *DPM A*)

# **Funciones de los botones - Funcionamiento normal**

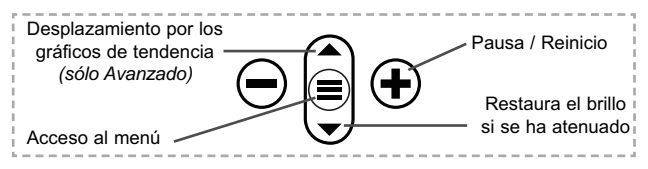

El botón Pausa / Reinicio + detiene el muestreo automático para facilitar un examen más pausado de la relación entre los valores o para dar tiempo para registrar manualmente el conjunto de datos activos en la pantalla. Pulse (+) de nuevo para reanudarlo.

# **Menú Operación**

Para ingresar al menu principal, encienda el medidor, después presione el botón de navegación . Puede utilizar tanto el teclado del tablero como la pantalla tactil para navegar en el menú. Si lo desea, la funcionalidad de la pantalla táctil puede ser deshabilitada desde el menu "Configurar" (vea **Touch**, pág. 6).

Seleccione la opcion del menú tocando el título o utilice las teclas  $\triangle y \blacktriangledown$  para señalar la opción del menu de su elección finalmente presione el  $\equiv$  para validar la selección.

Cuando el contenido del menú necesite desplegarse en más de una pantalla, se mostrará debajo del título del menú el número depágina. Podrá navegar entre las páginas del menú usando las teclas  $\triangle$  y  $\nabla$ . Cuando llegue al inicio o final de unalista presione la tecla respectiva para avanzar o retroceder entre páginas. Si utiliza la pantalla táctil, simplemente presione  $\leftarrow$  or  $\rightarrow$ , o deslice el dedo por la pantalla hacia abajo o arriba.

Presione el botón  $\ominus$  o deslice el dedo hacia su derecha para regresar a la pantalla anterior. Selecciones **Salir** para cerrar el menú.

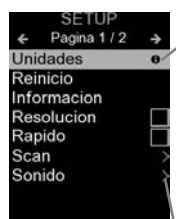

Cuando se resalta una opción del menú, aparece el ícono  $\theta$  informando que hay información de ayuda disponible para ese elemento del menú. Presione la tecla  $\bigoplus$  o el ícono  $\theta$  para desplegar la informacion de ayuda. Puede descargar un archivo en formato PDF con todos los items de ayuda del menú en www.defelsko.com/help

NOTA: Actualice periodicamente el medidor para asegurar que el medidor cuenta con la información de ayuda del menú más reciente.

indica la existencia de un sub-menú para esa opción del menú. Seleccione la opción para desplegar los elementos del sub-menú.

# **Sondas**

Una vez encendido, el **PosiTector** determinará automáticamente el tipo de sonda conectado y realizará una comprobación automática.

Para desconectar una sonda de la base del **PosiTector** deslíce el conector de la sonda de plástico horizontalmente (en la dirección de la flecha) separándola de la base **PosiTector**. Invierta los pasos para conectar una sonda diferente. No es necesario apagar el medidor cuando se cambia la sonda.

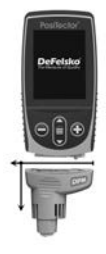

Adicionalmente, el cuerpo del **PosiTector** es compatible con una amplia variedad de sondas de tipo magnético, eddy current, ultrasónica para espesor de película de recubrimiento, perfil de superficie, condiciones ambientales, dureza, contaminación por cloruros y ultrasónicas para espesor de pared. Ver www.defelsko.com/probes

#### **PosiTector** *DPM / DPM IR*

Sensor de temperatura de superficie integral

#### **PosiTector** *DPM S*

Sensor de temperatura de superficie magnético

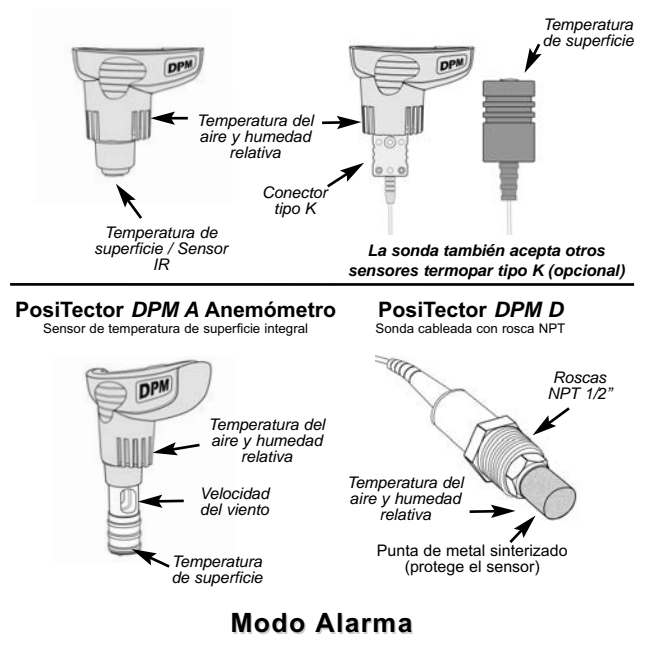

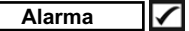

El **PosiTector** *DPM* puede alertar automáticamente al usuario cuando las condiciones meteorológicas excedan los valores configurados. Si se ha seleccionado, el icono Alarma  $\Box$  aparecerá en la parte superior de la pantalla.

*Los modelos Estándar* alertarán al usuario cuando la temperatura de superficial se aproxime a menos de 3°C (5°F) por encima de la temperatura de punto de rocío. Marcar la casilla para activar.

*Los modelos Avanzados* permiten al usuario configurar condiciones de alarma para cada parámetro de lectura en un grupo de datos.

# **Menú Configurar Menú Configurar**

#### **Unidades**

Convierte las unidades mostradas de temperatura y velocidad del viento.

**Temperatura** *(todos los modelos):* Celsius (°C) o Fahrenheit (°F). **Velocidad** *(solo DPM A)*: m/s, ft/s, km/h, mph, o kn.

# **Reinicio**

El **Reinicio** restaura las configuraciones de fábrica y devuelve al equipo a su condición de fábrica. Es práctico cuando se quiere empezar de nuevo. Ocurre lo siguiente:

- Todas las series y los conjuntos de datos se borrarán.
- Las configuraciones del menú serán de nuevo las siguientes:

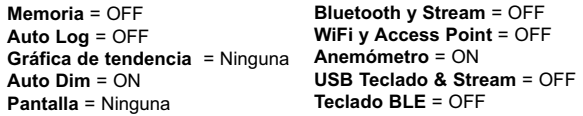

Realice un **Reinicio completo** (Hard Reset) de esta manera:

- **1.** Apague el dispositivo y espere 5 segundos.
- **2.** Pulse simultáneamente los botones  $\bigoplus y \equiv$  hasta que el símbolo de reinicio  $\bigcirc$  aparezca.

Esto restablecerá el medidor a su condición conocida de fábrica.

Realiza la misma función que el **Reinicio** y además:

- La información de conexión Bluetooth se borrará.
- La alarma esta ajustada a los valores predeterminados.
- Las configuraciones del menú serán de nuevo las siguientes:

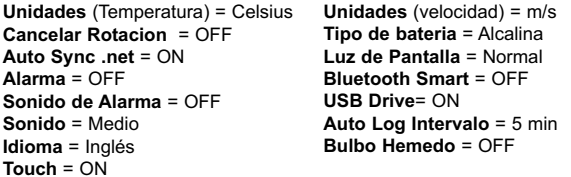

# NOTA:

La hora y la fecha y la configuración de WiFi no se verán afectadas por ningún **Reinicio**.

#### **Trend Chart** *(Sólo para modelos avanzados)*

Muestra un gráfico en tiempo real de las lecturas en los últimos tres minutos. Utilice los gráficos de tendencia para controlar los cambios ambientales a corto plazo y conocer la tendencia.

Atajo: Pulse el ▲ para desplazarse por los gráficos de tendencia.

#### **Bulbo Hemedo** *(Sólo para modelos avanzados)*

Si está seleccionada, la temperatura de bulbo húmedo (Tw) se mostrará en la pantalla principal. Se calcula a partir de la Ta y RH con una presión atmosférica de 1.0 atmósferas (1013 mbar). Las variaciones de la Tw a otras presiones podría exceder ±1°C  $(\pm 2^{\circ}F)$ .

#### **Sonido**

Ajusta el volumen de la bocina integrada en el equipo (Apagado, Bajo, Medio, Alto).

# **Cancelar Rotación**

Deshabilita la función de **Rotación Automática** del la pantalla dejando fija la posicion actual de la pantalla.

**Touch**

Permite que la funcionalidad de la pantalla táctil sea desactivada.

### **Ajuste de Tiempo**

Todas las mediciones son marcadas con una etiqueta que indica la fecha y la hora (en formato de 24 horas) en que se incorporaron en la memoria. Por lo tanto, es importante que el parametro de tiempo este configurado correctamente. Utilice los botones  $\triangle$  y  $\nabla$  para seleccionar el valor a modificar, luego ajuste con las teclas  $\ominus$  y  $\oplus$ . La configuracion del parámetro de tiempo también podrá ser visualizada en el encabezado del menú principal.

# **Tipo de batería**

Ingrese el tipo de baterías colocadas en el instrumento. Puede elegir una opción entre "Alcalinas", recargables de "Litio" o "NiMH" (nickel-metal hydride). El indicador de estado de carga de la bateria se calibra automáticamente dependiendo de la slección. No ocurrirán daños cuando el tipo de baterias configuradas no concuerde con el tipo de baterias instalado.

### **Anemómetro** *(Sólo sondas PosiTector DPM A)*

Cuando está activado√, el **PosiTector** *DPM A* mostrará la velocidad del viento **(v)** en la unidad de medida seleccionada (consulte **Unidades** pág. 5).

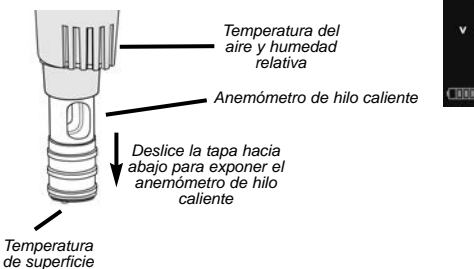

NOTA: El punto de rocío (Td) y la temperatura de superficie (Ts) no se mostrarán si el **anemómetro** está encendido.

*(Sólo modelos PosiTector DPM IR)* **Emisividad**

Establece el coeficiente de emisividad para el sensor de temperatura por infrarrojos **PosiTector** *DPM IR*.

Selecciona un **valor que el usuario haya introducido** o una de las siguientes opciones:

**Aluminio (áspero)** = 0.07 **Plásticos** = 0.94 **Zinc (Galvanizado)** = 0.25 **Acero(Oxidado)** = 0.95 **Concreto** = 0.54 **Madera** = 0.95 **Pintura =** 0.96

 $m/s$ 

# **Gestión de memoria**

El **PosiTector** *DPM* cuenta con una memoria interna para almacenar registros de medición. Los datos almacenados pueden ser revisados en la pantalla o accesados por medio de una computadora, tabletas electrónicas y teléfonos inteligentes. Todas las mediciones almacenadas llean una etiqueta de fecha y hora. El símbolo  $\Box$  aparece cuando la memoria esta activada.

*Los modelos Estándar* almacenan hasta 1.000 lecturas en una serie.

*Los modelos* **Avanzados** almacenan 250.000 lecturas en hasta 1.000 series. La instrucción "Lote Nuevo" cierra cualquier serie abierta y crea un nuevo nombre de serie con el número consecutivo más cercano. Los nombres de series nuevas quedarán registrados con la fecha en que se crearon.

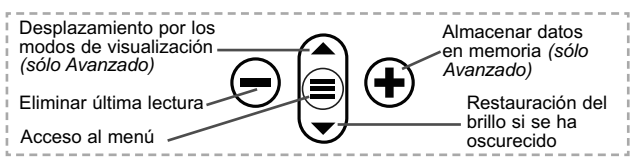

#### **Captura de pantalla**

Presione ambos botones  $\ominus$  y  $\oplus$  al tiempo para copiar y guardar la imagen de la pantalla actual. Las últimas 100 capturas de pantalla serán almacenadas en la memoria y podrá acceder a ellas cuando esté conectado a un ordenador (consultar **PosiSoft USB Drive** pág. 9).

# **Auto Log Modo**

El **PosiTector** *DPM* puede desplegar y registrar conjuntos de datos automáticamente en intervalos de tiempo definidos por el usuario. Al estar seleccionado este modo, el icono  $\oslash$  Auto Log aparecerá en la pantalla con un temporizador de cuenta regresiva hasta la siguiente lectura. Conecte el equipo a una fuente USB para uso prolongados.

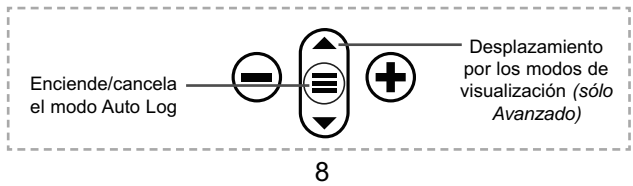

*Los modelos Estándar* quedarán encendidos durante el modo Auto Log. El equipo realizará lecturas durante unas 50-60 horas con pilas alcalinas, dependiendo de la frecuencia de medición.

*Los modelos Avanzados* se desactivan entre lecturas para ahorrar energía. En cada intervalo, el equipo se activa de nuevo, realizará la lectura, sincronizará con PosiTector.net (si se ha configurado) y se desactivara nuevamente. El equipo puede registrar unos 10,000 conjuntos de datos mientras está en este modo con baterías alcalinas o aproximadamente una lectura cada hora durante ocho meses.

## NOTAS:

-**Auto Log** continuará registrando datos hasta que la memoria esté llena, hasta que el equipo agote la energía o hasta que el usuario apague manualmente el modo **Auto Log**. Conjuntos de datos quedarán en memoria.

- Para ahorrar energía, las lecturas se actualizan solo durante el intervalo de registro. La última lectura registrada quedará congelada en la pantalla hasta que el siguiente conjuntos de datos se haya almacenado.

- Se recomienda colocar pilas alcalinas nuevas cuando se vaya a utilizar el equipo en modo **Auto Log** durante un largo período.

# **Acceso a los Datos de Medición Almacenados**

DeFelsko ofrece las siguientes soluciones gratuitas para visualizar, analizar y reportar datos:

**PosiSoft USB Drive** - Conecte el equipo a una PC/Mac utilizando el cable USB-C provisto. Lea e imprima los registros y sus gráficas por medio del navegador de internet universal o desde el explorador de archivos en PC/Mac. No require software ni conexión a internet. La opción

**PosiSoft Desktop** – Potente software (compatible con PC/Mac) para la descarga, visualización, impression y almacenamiento de datos de medición. Cuenta con una plantilla de reporte personalizable y un generador de archivos PDF. No require conexión a internet.

**PosiSoft.net** – Aplicación basada en internet que le ofrece un almacenamiento de datos de medición centralizado y protegido con contraseña. Acceda a sus datos almacenados desde cualquier dispositivo contectado a internet.

**PosiTector App** – *(solo modelos Advanced)* App para dispositivos inteligentes compatibles iOS y Android. Permite a los usuarios crear, almacenar y compartir reportes profesionales en formato PDF. Añada imágenes y notas utilizando la cámara y el teclado de su dispositivo inteligente.

Para mayor información sobre nuestras soluciones PosiSoft ingrese a: www.defelsko.com/posisoft

# **Menú Connectar Connectar**

**WiFi** *(solo modelos Avanzados)*

Permite la conexión a su red inalámbrica local o punto de acceso. Ideal para el uso de su conexión a Internet y sincronizar las mediciones almacenadas con **PosiSoft.net** (pág. 9). Consulte www.defelsko.com/wifi

## **USB**

Si se ha activado el modo USB Drive **1**.el medidor PosiTector utilizará un protocolo de conexión parecido al de un dispositivo de almacenamiento masivo USB. Este proporcionará a los usuarios una interfaz sencilla para recuperar los datos almacenados de una manera similar a unidades flash USB, cámaras digitales y reproductores de audio digital. La unidad USB también será necesaria para importar las mediciones guardadas con la aplicación **PosiSoft Desktop** (pág. 9).

NOTA: Cuando está conectado, la alimentación se obtiene a través del cable USB-C. Las baterías no estarán en uso y la base no se apagará automáticamente.

**Teclado USB** *(solo modelos Avanzados)*

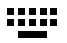

Cuando está activado y conectado a un ordenador, el **PosiTector** se reconocerá como un teclado. Las lecturas se enviarán al equipo a medida que se tomen, emulando pulsaciones de teclas.

**Transmisión**  *(solo modelos Avanzados)*

Transmita lecturas individuales a un ordenador conectado mediante USB a través de un protocolo en serie. Ideal para su uso con software de recopilación de datos. Control Estadístico de Producción (SPC) compatible en serie.

NOTA: Para obtener más información sobre USB y la transmisión visite: www.defelsko.com/usb/stream/

# **Sincroniza ya**

Los menús anteriores de **Wi-Fi** y **USB** contienen una opción de **Sincroniza ya**. Si se ha seleccionado, el dispositivo sincronizará inmediatamente los datos de medición almacenados a través de su método de comunicación respectivo (necesaria conexión a Internet).

Como alternativa seleccione **Auto SINCR** desde el menú de conexión **USB** para sincronizar automáticamente con un PC. Las mediciones adicionales incorporadas a la memoria durante la conexión se sincronizarán solo cuando el cable USB se desconecte y se vuelva a conectar o cuando esté seleccionada la opción **Sincroniza ya**. Los medidores conectados por Wifi realizarán una sincronización automática cuando se enciendan.

**PosiSoft Desktop** será necesario cuando se empleen NOTA: conexiones USB para sincronizar con **PosiSoft.net**.

**Bluetooth** *(solo modelos Avanzados)*

# **B** Bluetooth

Permite enviar lecturas individuales a un ordenador, impresora o dispositivo compatible si se toman utilizando tecnología Bluetooth. Consulte www.defelsko.com/bluetooth

# **Bluetooth Smart** *(solo modelos Avanzados)*

Permitirá la comunicación con un dispositivo que ejecute la **App PosiTector** (pág. 10) mediante emparejamiento automático **Bluetooth Smart** (BLE) por tecnología inalámbrica.

# **Sinc. Lotes**

Seleccione los lotes (batches) para marcarlos para su sincronización con la App de PosiTector. La **Sincronización de Lotes** de manera manual manual (Send Batches) es útil cuando se conecta un nuevo dispositivo a un instrumento con lotes preexistentes. Esto porque solamente se seleccionan para sincronización automática aquellos lotes creados en el momento que la función **Bluetooth Smart** esta activa.

Los lotes seleccionados son sincronizados cuando el usuario añade una nueva lectura a cualquiera de los lotes previamente marcados; o cuando se ejecute la opción **Sinc. Lotes** ubicada al fondo de la lista de lotes seleccionados.

**NOTA:** Si **Bluetooth Smart** esta desactivado o desconectado durante la sincronización, los datos en los lotes seleccionados dentro del menú **Sincronización de Lotes** serán enfilados en una lista de espera hasta que la comunicación con la App de PosiTector se restablezca .

# **Enviar Lotes**

Transfiere los lotes seleccionados a la App de PosiTector. **Enviar Lotes** es útil cuando se requiere cambiar de dispositivo. Esto debido a que solamente se sincronizará automáticamente aquellos lotes o datos pendientes de sincronización con algún dispositivo inteligente.

La opción **Enviar Lotes** es visible en el menú siempre y cuando el Medidor esté conectado a un dispositivo inteligente que ejecute la App de PosiTector.

# **Teclado BLE** *(solo modelos Avanzados)*

Cuando la opción se habilita y se conecta a una computadora, el PosiTector será reconocido como un **teclado** inalámbrico. Las lecturas de espesor podrán ser transmitidas a tiempo real a una computadora conforme se realicen mediciones, emulando una captura manual con teclado y un salto de linea.

# **Actualizar**

Determina si hay actualizaciones disponibles de software para su medidor. Consulte www.defelsko.com/update

El medidor realizará un **Reinicio completo** ADVERTENCIA: (pág. 5) tras una actualización. Todas las mediciones guardadas se borrarán de la memoria.

# **Datos Técnicos**

Cumple con: ISO 8502-4, BS7079-B and ASTM D3276

**Rango de Operación:** -40° C to +80° C -40° F to +175° F

#### **PosiTector** *DPM, DPM S, DPM A, DPM D, DPM IR*

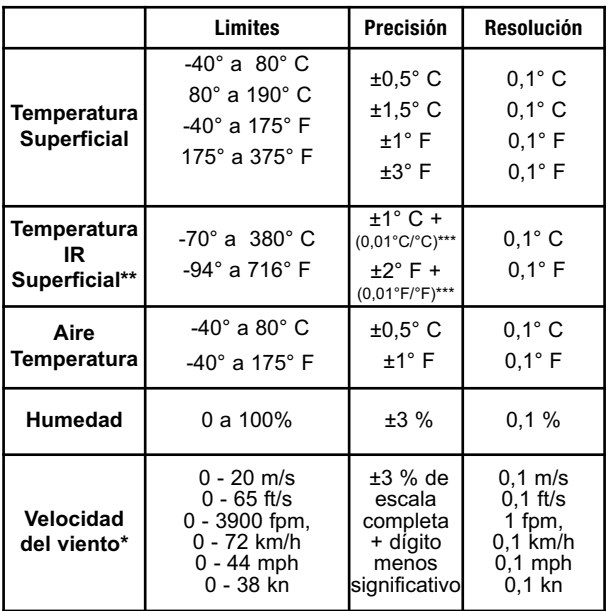

\*Solo modelos DPM A

\*\*Solo modelos DPM IR

\*\*\*a Ta =  $23^\circ$  C

#### **PosiTector** *DPM IR***:**

- Relación de distancia y dimensión del objetivo (D:S) 4:1
- Tiempo de respuesta <500 milisegundos (95% respuesta)
- Respuesta espectral: 5.5 14 µm

#### Precaución:

Para garantizar una prestación óptima de su **PosiTector** *DPM*, no obstruya la corriente de aire de los sensores de temperatura y humedad. No toque el sensor con los dedos ya que el calor corporal podría provocar lecturas erróneas. Dé tiempo al equipo a adaptarse y a estabilizarse para realizar las lecturas cuando lo mueva a una ubicación diferente.

Si utiliza la sonda de temperatura superficial no realice demasiada fuerza hacia abajo ni lo arrastre de lado. Si no utiliza el equipo, coloque la tapa de goma sobre el sensor de temperatura para evitar daños.

# **Devolución para reparaciones**

Antes de devolver el equipo para reparaciones...

- 1. Instale pilas nuevas verificando que estén debidamente posicionadas en su compartimiento.
- 2. Examine la punta de la sonda de temperatura superficial por si está sucia o dañada.
- 3. Si el sensor de humedad responde muy lentamente o hace lecturas erráticas, acondicione de nuevo el sensor. Desconecte la sonda del cuerpo del instrumento, envuelva la sonda con una tela humedecida y mantenga la sonda envuelta por el transcurso de una noche.
- 4. Realice un **Reinicio completo**. (Hard Reset, pág. 5)
- 5. Si el problema no se resuelve **Actualice** (Pág. 12) su base del medidor **PosiTector** e intente de nuevo las mediciones.

# Dew Point Meter **PosiTector** ® *DPM*

**Gebrauchsanweisung**

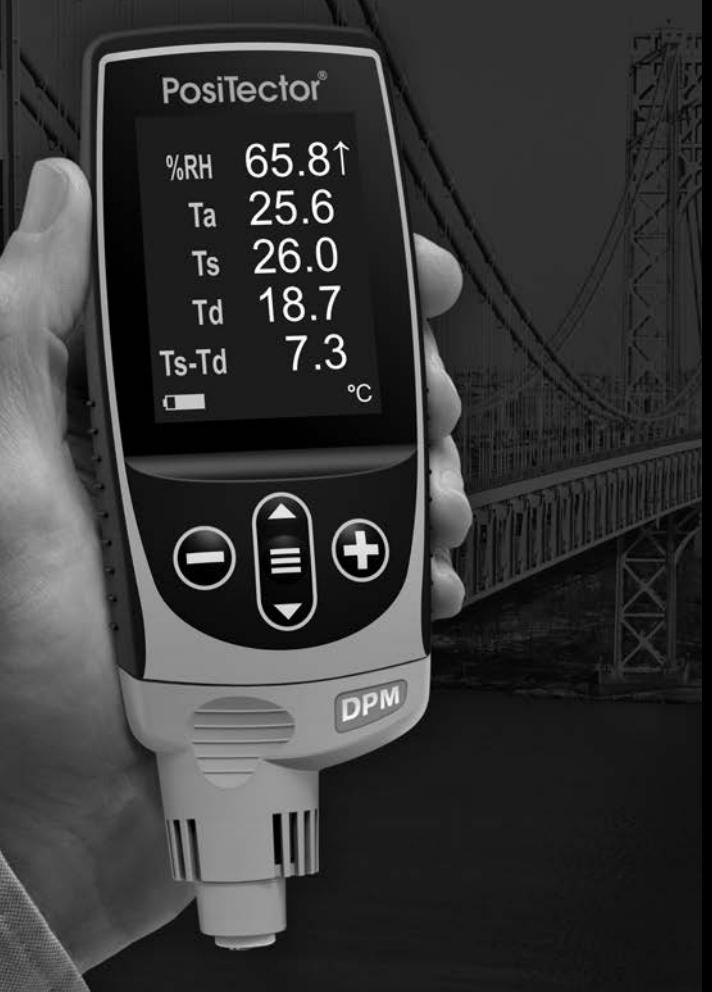

# **Einleitung**

Das **PosiTector** *Taupunktmessgerät (DPM)* ist ein elektronisches Handmessgerät, das klimatische Parameter schnell und genau misst, berechnet und aufzeichnet. Es besteht aus einem Grundgerät (Standard oder Advanced) und einer Sonde (Seite 3).

# **Schnellstart**

Zum Einschalten mittlere Navigationstaste  $\equiv$  drücken. Um die Batterielaufzeit zu erhöhen, geht das Gerät nach 5 Minuten in den **Standby-Modus**. Aus dem Standby startet das Gerät deutlich schneller, unterschiedlichen Teilen oder Orten hin- und her bewegen.Nach 4 Stunden Inaktivität schaltet es sich vollständig aus. Alternativ können Sie es manuell ausschalten, indem Sie "Ausschalten" im Hauptmenü wählen. Alle Einstellungen bleiben auch nach dem **Ausschalten** erhalten.

- **1.** Entfernen Sie die Schutzkappe aus Gummi (falls vorhanden) von der Sonde.
- **2.** Schalten Sie das Messgerät ein, indem Sie die mittlere Navigationstaste drücken.

Es folgt eine typische Anzeige, die die Messwerte RH, Ta, Ts, Td, und Ts-Td anzeigt. Diese Gruppe von Messwerten wird als Datensatz bezeichnet.

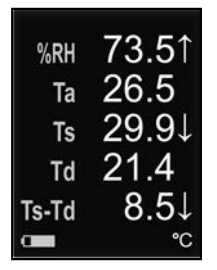

**RH** - Relative Luftfeuchte (gemessen)

- **Ta** Lufttemperatur (gemessen)
- **Ts** Oberflächentemperatur (gemessen)
- **Td** Taupunkt (berechnet)
- **Ts-Td** *Differenz* zwischen Oberflächen-
- und Taupunkttemperatur (berechnet)

**Tw** - Verdunstungstemperatur (berechnet)

- *(Nur Advanced Modelle)*
- **V**  Windgeschwindigkeit (nur Modell *DPM A*)

# **Funktionen der Tasten - Normalbetrieb**

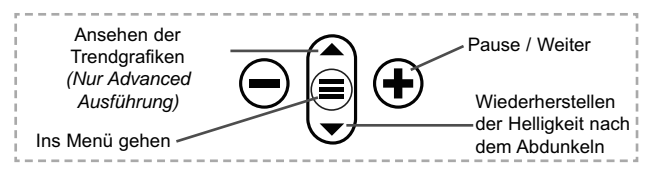

Die Taste Pause/Weiter  $\bigoplus$  hält die Werte aus der automatischen Aktualisierung fest, um eine genauere Untersuchung der Beziehungen der Werte untereinander zu ermöglichen oder um Zeit für die manuelle Aufzeichnung des gesamten Datensatzes zu haben. Drücken Sie erneut die Taste (+), um fortzufahren.

# **Menü**

Schalten Sie das Gerät ein und drücken Sie die mittlere Navigationstaste  $\equiv$ , um ins Menü zu gelangen. Zur Navigation innerhalb des Menüs berühren Sie den Touchscreen oder benutzen Sie die Navigationtasten. Die konventionelle Bedienung über Tasten kann insbesondere beim Tragen von Handschuhen praktischer sein. Die Bedienung über Touchscreen kann im Untermenü "Setup" deaktiviert werden (siehe **Touch**, S. 6).

Um einen Menüpunkt auszuwählen, berühren Sie diesen oder benutzen Sie die **A** und  $\blacktriangledown$  -Tasten (mittlere Taste), um zum gewünschten Menüpunkt zu scrollen. Durch Drücken der wählen Sie einen Menüpunkt aus.

Bei Menüs, die länger sind als eine Seite, wird die Seitenzahl unter dem Namen des Menüs angezeigt. "Blättern" Sie zwischen den Seiten eines längeren Menüs, indem Sie die  $\blacktriangle$ -Taste für vorherige Seite drücken, nachdem Sie den obersten Menüpunkt angewählt haben. Umgekehrt erreichen Sie die nächste Seite, indem Sie die  $\blacktriangledown$  -Taste drücken, wenn Sie den untersten Menüpunkt angewählt haben. Falls Sie die Touchscreen-Bedienung bevorzugen, "blättern" Sie vor und zurück, indem Sie die  $\leftarrow$  und  $\rightarrow$  auf dem Display berühren.

Zur vorigen bzw. nächsten Seite in längeren Menüs gelangen Sie durch hoch- oder runter-swipen, genau, wie vom Smartphone gewohnt. Durch Druck auf die ⊖ Taste oder einen Swipe nach

rechts gelangen zum vorherigen Menü zurück. Mit **ZURUECK** schließen Sie das Menü.

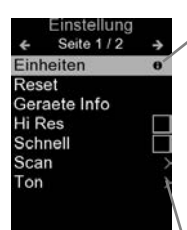

Sobald Sie einen Menüpunkt ausgewählt haben, zeigt ein  $\bigoplus$  an, wenn auf dem Gerät weiterführende Informationen / Hilfen dazu verfügbar sind. Um diese Informationen anzuzeigen, tippen Sie auf das  $\bigcap$  oder drücken Sie die + -Taste. Ein PDF-Dokument mit sämtlichen Informationen finden Sie unter www.defelsko.com/help

HINWEIS: Um auf dem neuesten Stand zu sein, aktualisieren Sie das Gerät regelmäßig.

zeigt an, dass ein Untermenü existiert. Wählen Sie dieses Icon an bzw. tippen Sie darauf, um das jeweilige Untermenü zu sehen.

# **Sonden**

Wenn er eingeschaltet ist, erkennt der **PosiTector** automatisch, welche Sonde angeschlossen ist, und führt einen Selbsttest durch.

Um eine Sonde vom Grundgerät zu entfernen, schieben Sie die Sondeneinheit in Pfeilrichtung (s. Rückseite) nach links weg vom Gehäuse. Führen Sie diese Schritte umgekehrt aus, um eine andere Sonde anzuschließen. Es ist nicht notwendig, das Messgerät abzuschalten, wenn die Sonden ausgetauscht werden.

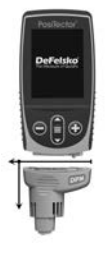

An **PosiTector-Grundgeräte** können eine Vielzahl unterschiedlicher Sonden angeschlossen werden, zum Beispiel magnetische, Wirbelstrom- und Ultraschall-Schichtdickensonden, Sonden zur Messung des Oberflächenprofils, klimatischer Parametern und Taupunkt, Härte, Salzgehalt und Ultraschall-Wanddicke. Weiterführende Informationen: www.defelsko.com/probes

#### **PosiTector** *DPM* **Sonden:**

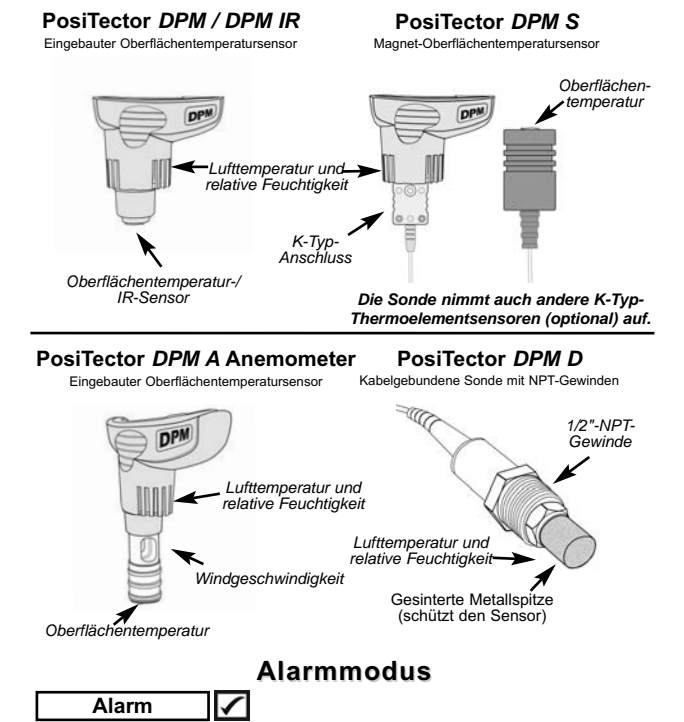

Das **PosiTector** *DPM* kann den Anwender automatisch warnen, wenn die aktuellen klimatischen Bedingungen die voreingestellten Werte übersteigen. Bei Auswahl erscheint das A Alarmsymbol oben auf dem Bildschirm.

**Standardmodelle** alarmieren den Anwender, wenn die Oberflächentemperatur um weniger als 3° C (5° F) über der Taupunkttemperatur liegt. Aktivierung durch Anklicken des Auswahlkästchens.

**Advanced Modelle** geben dem Anwender die Möglichkeit, selbst die Alarmbedingungen für jeden Messwert im Datensätze einzustellen.

# **Setup Menü**

#### **Einheiten**

Wahl der verwendeten Maßeinheiten für Temperatur und Windgeschwindigkeit.

**Temperatur** *(alle Modelle)*: Celsius (°C) oder Fahrenheit (°F) **Geschwindigkeit** *(nur DPM-A)*: m/s, ft/s, km/h, mph, oder kn.

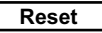

**Menü Zurücksetzen** (reset) stellt die Werkseinstellungen wieder her und setzt das Messgerät auf den werkseitigen Zustand zurück. Folgendes passiert:

- Alle Blöcke, gespeicherten Messungen und Blocknamen werden gelöscht.
- Die Menüeinstellungen werden auf Folgendes zurückgesetzt:

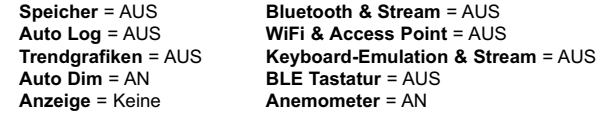

Führen Sie einen vollständigen **Hard Reset** wie folgt durch:

- **1.** Schalten Sie das Messgerät ab und warten Sie 5 Sekunden.
- **2.** Halten Sie die Taste  $\bigoplus$  und die zentrale  $\equiv$  Taste gleichzeitig gedrückt, bis das Rücksetzsymbol (5) erscheint.

Dies setzt das Gerät auf den bekannten originalen Werkszustand zurück. Es führt dieselben Funktionen durch wie im Menü **Reset**, mit folgenden Zusätzen:

- Die Bluetooth-Kopplung wird gelöscht.
- Alarm-Einstellungen werden gelöscht.
- Die Menüeinstellungen werden wie folgt zurückgesetzt:

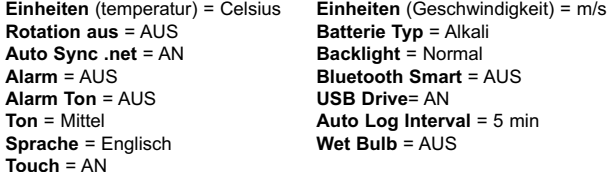

**HINWEISE:** Datum, Uhrzeit, WiFi-Einrichtung sind von keinem **Reset** betroffen.

# **Trendgrafiken** *(nur bei advanced Modellen)*

Bei den Anzeigen handelt es sich um Echtzeitgrafiken der Messwerte für die letzten drei Minuten. Verwenden Sie die<br>Trendarafiken. um kurzzeitige Umweltänderungen und Umweltänderungen punktgenaue Trends zu beobachten.

Schnelltaste: Drücken Sie die ▲, um die Trendgrafiken anzusehen.

# **Verdunstungstemperatur (Wet Bulb)** *(nur bei advanced Modellen)*

Bei Auswahl wird die Verdunstungstemperatur (Tw) auf dem Hauptbildschirm dargestellt. Sie wird aus Ta und RH errechnet, wobei ein Luftdruck von 1,0 atm (1013 mbar) eingesetzt wird. Die Änderungen von Tw bei anderen Drücken könnten größer als ±1° C ( $\pm 2^{\circ}$  F) sein.

## **Ton**

Lautstärke des internen Lautsprechers (möglich sind: "AUS", "Niedrig (LEISE)", "Mittel" und "Hoch (LAUT)".

# **Rotation aus**

Ausschalten der **automatischen Drehung** der Anzeige auf dem Display.

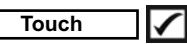

Deaktiviert / Aktiviert die Bedienung über Touchscreen

# **Uhr einstellen**

Alle Messungen werden beim Speichern mit Datums- und Zeitstempel (24-Stunden-Format) versehen. Es ist daher wichtig, das richtige Datum und die richtige Uhrzeit einzustellen. Verwenden Sie die  $\triangle$  und  $\nabla$ , um einen Wert auszuwählen, und die Tasten  $\ominus$  und  $\ominus$ , um ihn einzustellen. Die aktuelle Datums- und Zeiteinstellung kann auch oben im Hauptmenü eingesehen werden.

#### **Batterie Typ**

Wählt den im Messgerät verwendeten Batterietyp aus "Alkali", "Lithium" oder "NiMH" (Nickel-Metall-Hydrid, wiederaufladbar). Das Anzeigesymbol für den Batteriezustand wird für den lgewählten Batterietyp kalibriert. Es tritt kein Schaden ein, wenn der im Messgerät verwendete Batterietyp nicht mit dem gewählten Batterietyp übereinstimmt.

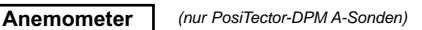

Wenn sie eingeschaltet ist  $\nabla$ . zeigt die **PosiTector** *DPM A* die Windgeschwindigkeit **(v)** in der gewählten Maßeinheit an (siehe **Einheiten** S. 5).

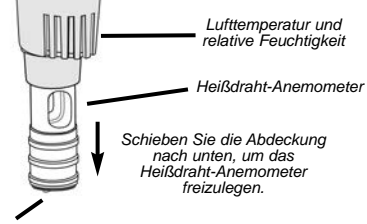

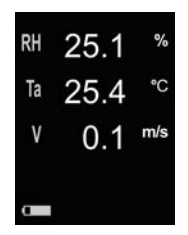

*Oberflächentemperatur*

Hinweis: Der Taupunkt (Td) und die Oberflächentemperatur (Ts) werden nicht angezeigt, wenn das **Anemometer** eingeschaltet ist.

**Emissionsgrad** *(nur PosiTector-DPM IR-Modelle)*

Stellt das Emissionsverhältnis für den Infrarot-Temperatursensor **PosiTector** *DPM IR* ein.

Wählen Sie aus einem benutzereingegebenen Wert oder einer der folgenden voreingestellten Optionen:

**Aluminum (rau)** = 0,07 **Kunststoffe** = 0,94 **Zink (Galvanisert)** = 0,25 **Stahl (Oxidiert)** = 0,95 **Beton** = 0,54 **Holz** = 0,95 **Farbei =** 0,96

Das **PosiTector** *DPM* besitzt einen internen Speicher für Messdaten. Die Messwerte können sowohl auf dem *DPM* als auch auf einem PC / Mac, Tablet oder Smartphone betrachtet bzw. heruntergeladen synchronisiert werden. Alle Messwerte erhalten einen "Zeitstempel". Messdaten können sowohl automatisch (im AutoLog-Modus) als auch durch Drücken der (+) Taste manuell abgespeichert werden.

Ein Symbol **Ein** zeigt an, wenn das Gerät Daten speichert.

*Standardmodelle* speichern bis zu 2.500 Datensätze in einem Block.

*Advanced Modelle* speichern bis zu 100.000 Datensätze in bis zu 1.000 Blöcken. "Neuer Block" schließt einen aktuell geöffneten Block und erzeugt einen neuen Blocknamen unter Verwendung der niedrigsten zur Verfügung stehenden Nummer. Neue Blocknamen erhalten einen Zeitstempel wenn sie erstellt werden.

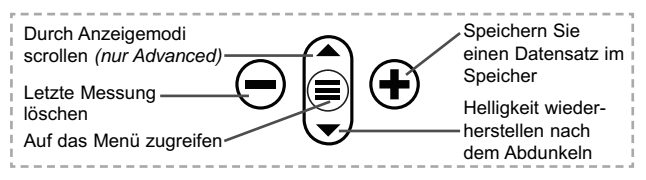

# **Bildschirmkopie**

Sie können jederzeit durch gleichzeitiges Drücken der beide Tasten  $\bigcirc$  und  $\bigcirc$  eine Bildschirmkopie der aktuellen Anzeige erstellen und speichern. Die letzten 100 Bildschirmkopien werden im Speicher gesichert und es kann über einen bestehenden Computeranschluss darauf zugegriffen werden (siehe **USB Drive** S. 9).

# **Auto Log Modus**

Das **PosiTector** *DPM* kann automatisch die Datensätze in vom Anwender vorgegebenen Zeitintervallen anzeigen und aufzeichnen, um unbeaufsichtigten Betrieb zu ermöglichen. Bei Auswahl erscheint das Auto Log Symbol  $\Omega$  auf dem Display und ein Rückwärtszähler zeigt die Zeit bis zur nächsten Messwertaufnahme an. Schließen Sie das Gerät für Langzeitbetrieb an eine USB-Spannungsquelle an.

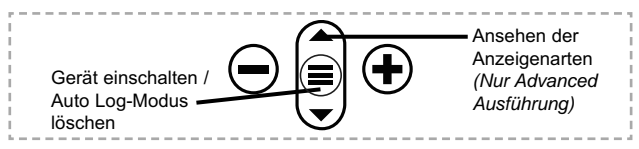

*Standardmodelle* bleiben im Auto Log - Modus eingeschaltet. Mit einem Satz Alkalibatterien nimmt das Gerät 50-60 Stunden lang Messwerte auf, je nach dem wie häufig gemessen wird.

*Advanced Modelle* schalten zwischen den Messungen ab, um Batteriekapazität zu sparen. Bei jedem Intervall wird das Gerät wieder aktiviert, nimmt die Messung vor, synchronisiert mit dem PosiTector.net (falls konfiguriert) und schaltet wieder ab. Das Gerät kann in diesem Modus und unter Verwendung von Alkalibatterien etwa 10.000 Datensätze aufzeichnen, oder acht Monate lang eine Messung pro Stunde durchführen.

#### HINWEISE:

- **Auto Log** zeichnet solange auf bis der Speicher voll ist, das Messgerät nicht mehr gespeist wird, oder der Anwender den **Auto Log-Modus** ausschaltet. Die gespeicherten Datensätze bleiben im Speicher.
- Um die Batterie zu schonen, werden die Messwerte nur im Log-Intervall aktualisiert. Die letzten aufgezeichneten Messwerte bleiben in der Anzeige stehen bis der nächste Datensätze gespeichert ist.
- Es wird empfohlen, vor einem längeren **Auto Log-Vorgang** frische Alkali-Batterien oder voll geladene Akkus einzusetzen.

# **Zugriff auf gespeicherte Messdaten**

Folgende Möglichkeiten gibt es, Messdaten zu betrachten, zu analysieren und daraus Berichte zu erstellen:

**PosiSoft USB Drive** - schließen Sie das PosiTector mit dem mitgelieferten USB-C-Kabel an einen PC/Mac an, um auf gespeicherte Messwerte und Grafiken zuzugreifen und diese auszudrucken. Es ist keine gesonderte Software und keine Internetverbindung erforderlich.

**PosiSoft Desktop** - Mächtige Desktop Software für PC und Mac. Downloaden, Betrachten, Drucken und Speichern von

Messdaten.PosiSoft Desktop enthält einen PDF-Generator, der Berichte mithilfe individuell anpassbarer Templates erzeugt. Keine Internetverbindung notwendig.

**PosiSoft.net** - kostenlose, webbasierte Anwendung, die eine sichere, zentrale Speicherung von erfassten Messwerten bietet. Greifen Sie von jedem Internetfähigen Gerät auf Ihre Messergebnisse zu.

**PosiTector App** - (*Nur Advanced-Modelle)* Für Apple iOS und Android verfügbare App, die es dem Nutzer erlaubt, vom Smartphone / Tablet aus von unterwegs professionelle Berichte als PDF zu erstellen, zu speichern und über das Share Sheet zu teilen!

Zusätzlich lassen sich Fotos und Notizen hinzufügen. Weiterführende Informationen unter www.defelsko.com/posisoft

# **Verbindung**

**WiFi** *(Nur Advanced-Modelle)*

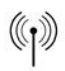

Ermöglicht eine Verbindung mit Ihrem lokalen drahtlosen Netzwerk oder mobilen Hotspot. Ideal für die Verwendung der Internetverbindung Ihres Netzwerks zur Synchronisierung gespeicherter Messwerte mit **PosiSoft.net** (über). www.defelsko.com/wifi

#### **USB**

Wenn USB Drive ausgewählt ist **√.** verhält sich der PosiTector wie ein herkömmliches USB-Massenspeichergerät (z. B. ein USB-Stick), auf das Sie ganz einfach mit dem Windows Explorer (beim Mac mit dem Finder) zugreifen können. **USB Drive** muss ebenfalls ausgewählt sein, wenn Sie gespeicherte Messwerte in die PC/Mac-Software **PosiSoft Desktop** importieren möchten (S. 9).

**HINWEIS:** Wenn das **PosiTector DPM** per USB-C-Kabel verbunden ist, wird es auf diesem Wege mit Strom versorgt. Die Batterien werden in diesem Fall nicht entladen und das Gerät bleibt dauerhaft eingeschaltet.

#### **Keyboard-Emulation** *(Nur Advanced-Modelle)*

Wenn die Keyboard-Emulation im Gerätemenü aktiviert ist und das **PosiTector**-Grundgerät per USB mit einem PC oder Mac verbunden ist, erkennt der PC / Mac das PosiTector-Grundgerät als Tastatur. Jeder einzelne Messwert wird wie eine Eingabe auf einer Tastatur in Echtzeit an den PC / Mac gesendet, jeweils gefolgt von einem Druck auf die "RETURN"-Taste. So können die Messwerte automatisiert z. B. in Microsoft Excel überführt werden.

#### **Stream**

*(Nur Advanced-Modelle)*

Advanced-Modelle bieten die Möglichkeit, Messwerte fortlaufend über die USB-Verbindung zu übermitteln. Diese Übertragung erfolgt über ein serielles Protokoll. Ideal zur Verwendung mit seriell-kompatibler SPC-Datenerfassungssoftware.

HINWEIS: Weitere Informationen zur USB-Tastatur und Streaming finden Sie auf: www.defelsko.com/usb/stream/

**Bluetooth** *(Nur Advanced-Modelle)*

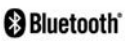

Ermöglicht, an einen Computer, einen Drucker oder ein anderes kompatibles Gerät mittels der drahtlosen Bluetooth-Technik Messwerte zu senden, während sie gemessen werden. Siehe www.defelsko.com/bluetooth

### **Synchro**

Die Menüs **WiFi** und **USB** enthalten eine Option **Synchro**. Wenn diese gewählt wird, synchronisiert das Messgerät sofort sämtliche gespeicherten Messdaten über die aktuell ausgewählte Verbindungsart. (Internetverbindung erforderlich).

Wählen Sie alternativ **Auto Sync .net** aus dem **USB Verbindung menu**, um automatisch bei Anschluss an einen PC zu synchronisieren. Zusätzliche Messwerte, die dem Speicher hinzugefügt werden, während der Anschluss besteht, werden erst synchronisiert, wenn das USB-Kabel getrennt und erneut angeschlossen wird oder wenn die Option **Synchro** gewählt wird. PosiTector-Geräte, die mit einem WLAN verbunden sind, starten automatisch bei jedem Einschalten eine Synchronisation.

**FINWEIST** PosiSoft Desktop ist erforderlich, wenn die USB-Verbindung verwendet wird, um Messwerte mit **PosiSoft.net** zu synchronisieren.

# **Bluetooth Smart** *(Nur Advanced-Modelle)*

# **B** Bluetooth

Wenn Bluetooth Smart aktiviert ist  $\sqrt{\phantom{a}}$ , ermöglicht es eine Verbindung mit einem Smartphone oder Tablet , auf dem die **PosiTector-App** ausgeführt wird (S. 10). Die Verbindung erfolgt automatische mittels **Bluetooth-Smart** (BLE, Bluetooth Low Energy-Protokoll).

# **Blöcke synchronisieren (Sync Batches)**

Wählen Sie Blöcke aus, die mit der PosiTector App synchronisiert werden sollen. **Blöcke synchronisieren** ist nützlich, wenn ein neues Smartphone / Tablet mit einem Grundgerät verbunden wird, auf dem bereits Blöcke vorhanden sind, da nur jene Blöcke automatisch ausgewählt werden, die erzeugt wurden, während **Bluetooth Smart** aktiviert ist.

Die ausgewählten Blöcke werden synchronisiert, sobald die nächste Messung in einem für die Synchronisierung gekennzeichneten Block durchgeführt wird, oder wenn die Funktion **Blöcke synchronisieren** unten in der Liste von gewählten Blöcken ausgewählt wird.

**HINWEIS:** Falls Bluetooth Smart deaktiviert oder getrennt ist, werden die Messdaten von den Blöcken, die im Menü **Blöcke synchronisieren** ausgewählt sind, so lange zwischengespeichert, bis die Kommunikation mit der PosiTector App wiederhergestellt ist.

# **Blöcke senden (Send Batches)**

Überträgt ausgewählte Blöcke zur PosiTector App. Die Option **Blöcke senden** ist nützlich, wenn zwischen unterschiedlichen Smartphones / Tablets gewechselt wird, da nur diejenigen Messwerte und Blöcke automatisch synchronisiert werden, die noch nicht mit dem jeweiligen Smartphone / Tablet synchronisiert wurden.

Die Option **Blöcke senden** ist nur sichtbar, wenn das Grundgerät mit einem Smartphone / Tablet verbunden ist, auf dem die PosiTector App ausgeführt wird.

#### **BLE Tastatur**  *(Nur Advanced-Modelle)*

Wenn diese Option eingeschaltet und das Gerät über Bluetooth mit einem Computer verbunden ist, wird der PosiTector als drahtlose **Tastatur** erkannt / behandelt. Eingaben am PosiTector werden unmittelbar an den Computer gesendet, analog zu Eingaben auf einer Tastatur + RETURN.

## **Aktualisieren**

Stellen Sie fest, ob ein Software-Update für Ihr Messgerät vorhanden ist. Siehe www.defelsko.com/update

WARNUNG: Dass Messgerät führt nach einem Aktualisieren einen **gründlicheren Reset** [Hard-Reset] (S. 5) durch. Dabei werden gespeicherten Messwerte aus dem Speicher gelöscht!

# **Technische Daten**

Hält die Richtlinien: ISO 8502-4, BS7079-B und ASTM D3276

**Messbereich:** -40° C zu +80° C -40° F zu +175° F

#### **PosiTector** *DPM, DPM S, DPM A, DPM D, DPM IR*

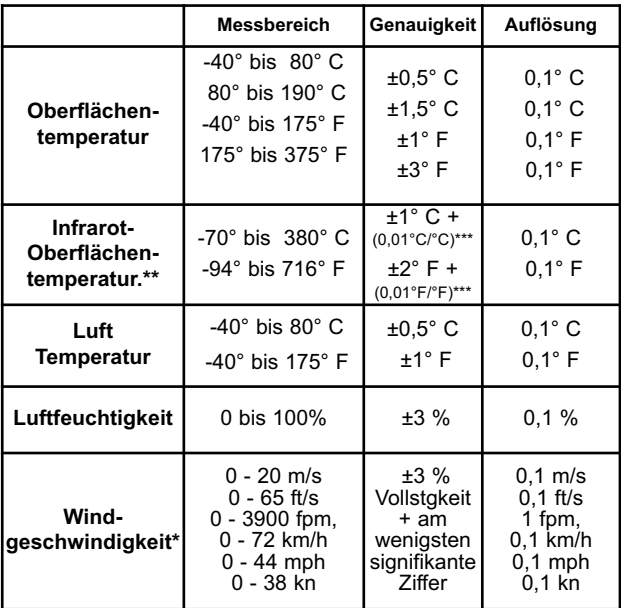

\*nur DPM A Modelle \*\*nur DPM IR Modelle

\*\*\*Bei Ta = 23° C

#### **PosiTector** *DPM IR***:**

- Entfernung zum Zielgrößenverhältnis (D:S) – 4:1

- Response Time: < 500 Millisekunden (95 % Reaktion)

- Spektralreaktion: 5,5 -14 µm

## ACHTUNG:

Um eine optimale Leistung Ihrer **PosiTector** *DPM* sicherzustellen, verstopfen Sie den Luftdurchfluss neben den Lufttemperatur- und Feuchtigkeitssensoren nicht. Halten Sie die Finger vom Sensor fern, da Körperwärme falsche Messwerte verursachen kann. Geben Sie dem Instrument Zeit, sich zu akklimatisieren, und den Ablesungen, sich zu stabilisieren, wenn Sie das Instrument zwischen verschiedenen Umgebungen bewegen.

Wenn Sie die Oberflächentemperatursonde verwenden, wenden Sie keine übermäßige Kraft nach unten an und ziehen Sie sie nicht seitwärts. Wenn das Messgerät nicht verwendet wird, bringen Sie die Gummikappe über dem Oberflächentemperatursensor an, um Beschädigungen zu verhindern.

# **Einsenden zur Reparatur Einsenden zur Reparatur**

Bevor Sie das Messgerät zur Reparatur einsenden…

- **1.** Setzen Sie neue oder neu aufgeladene Batterien in der richtigen Polung ein, wie im Batteriefach gezeigt.
- **2.** Untersuchen Sie die Spitze des Sensors nach Schmutz oder Beschädigung.
- **3.** Falls der Feuchtigkeitssensor träge reagiert oder falsche Messwerte liefert, entfernen Sie den Sensor vom Grundgerät und wickeln Sie ihn über Nacht in ein feuchtes Tuch ein.
- **4.** Führen Sie einen **Hard Reset** durch. (S. 5)
- **5.** Wenn das Problem nicht gelöst ist, **aktualisieren** (Updates, S. 13) Sie die Software Ihres **PosiTector-Messgeräts** und versuchen Sie die Messungen erneut.

#### **WICHTIG:**

Wenn diese Schritte das Problem nicht beheben und das **PosiTector** *DPM* zur Wartung eingeschickt werden muss, befolgen Sie bitte die Anweisungen unter www.defelsko.com/service

# **PosiTector** ® *DPM* Dew Point Meter

**Notice d'instruction**

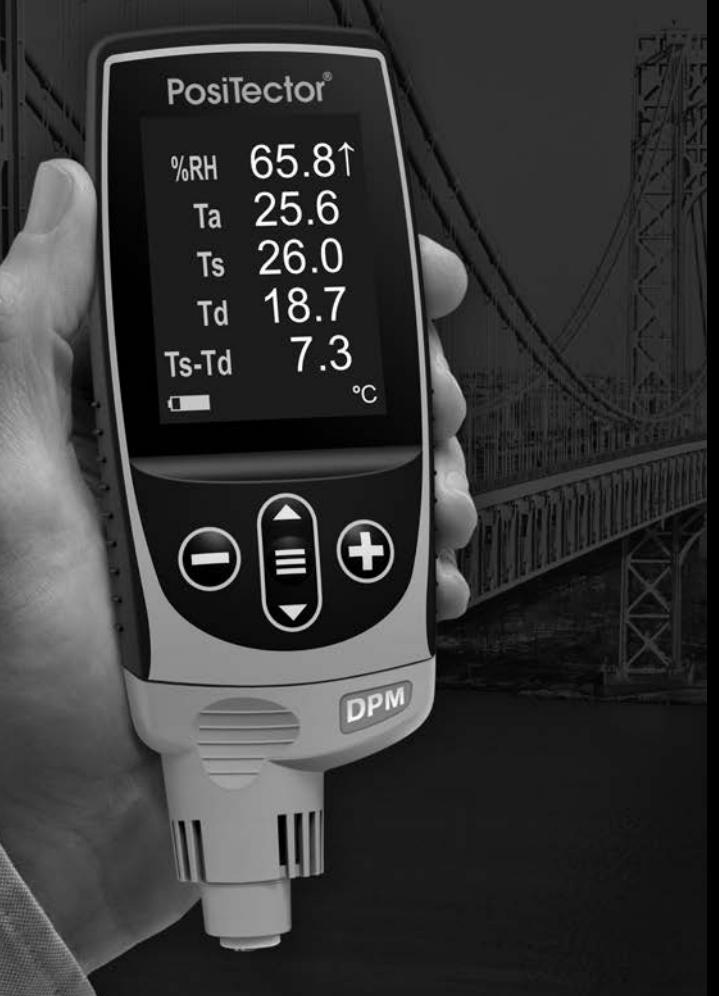

# **Introduction**

Le **PosiTector** *Dew Point Meter* (DPM) est un appareil électronique portable qui mesure, calcule et enregistre les paramètres climatiques de façon rapide et précise. Il se compose d'un boîtier (Standard ou Advancé) et d'une sonde (page 3).

# **Démarrage rapide**

Appuyez sur le bouton  $\equiv$  pour mettre l'appareil sous tension. Pour conserver la durée de vie de la batterie, l'appareil se met automatiquement en veille après 5 minutes d'inactivité. Lorsqu'il est en **Mode veille**, l'appareil se rallume beaucoup plus rapidement que quand il est en mode éteint – Ceci est pratique lors des déplacements entre des pièces ou des emplacements. L'appareil s'éteindra complètement après 4 heures d'inactivité. Sinon, sélectionnez **Éteindre** depuis le menu principal. Tous les paramètres sont conservés.

- **1.**Retirer le capuchon protecteur de la sonde.
- **2.**Activer l'appareil en appuyant sur la touche de navigation  $centrale \equiv$ .

Un écran d'affichage type de l'appareil est représenté ci-dessous. Il affiche les valeurs d'HR, Ta, Ts, Td et Ts-Td. Ce groupe de valeurs de mesure se réfère à un groupe de données.

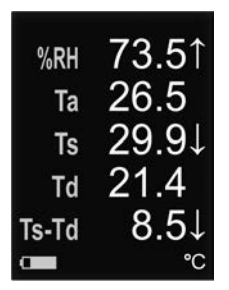

- **RH** Humidité relative (mesurée)
- **Ta** Température de l'air (mesurée)
- **Ts** Température de surface (mesurée)
- **Td** Point de rosée (calculé)

**Ts-Td** - Température de surface *moins* point de rosée (calculée)

**Tw** - Température de bulbe humide (calculée) *(Modèles Advancé uniquement)*  **V -** Vitesse du vent (modèle *DPM A* uniquement)

# **Bouton de fonction - Fonctionnement Normal**

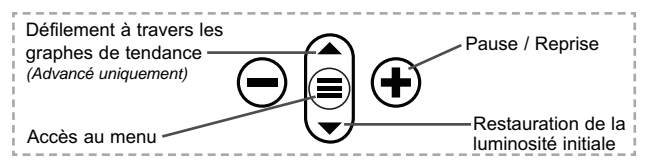

Le bouton Pause/Reprise  $\bigoplus$  interrompt le chargement automatique des valeurs afin de permettre un examen plus précis de la relation entre les valeurs ou pour avoir le temps d'enregistrer manuellement tout le groupe de données. Appuyer à nouveau sur  $\bigoplus$  pour reprendre.

# **Fonctionnement du menu**

Pour accéder au Menu, mettez l'appareil sous tension, puis appuyez sur le bouton de navigation central  $\equiv$ . Le clavier ou l'écran tactile peut être utilisé pour naviguer dans le menu. Si vous le souhaitez, la fonctionnalité de l'écran tactile peut être désactivée dans le menu de configuration (voir **Ecran Tactile**, p. 6).

Sélectionnez une option de menu en la touchant ou utilisez les boutons **A** et **V** pour mettre en surbrillance l'option souhaitée et appuyez sur  $\equiv$  pour la sélectionner.

Sur les menus de plus d'une page, le numéro de la page actuelle est affiché sous le nom du menu. Naviguez entre les pages à l'aide du **A** lorsque le premier élément de menu est sélectionné ou  $\blacktriangledown$  lorsque le dernier élément de menu est sélectionné. Si vous utilisez la fonction tactile, naviguez entre les pages en touchant  $\leftarrow$  ou  $\rightarrow$ , ou en balayant vers le haut ou vers le bas.

Appuyez sur le bouton  $\ominus$  ou balayez vers la droite pour revenir à un écran précédent. Sélectionner **Sortie** pour fermer le menu.

Page 1/2 Unités  $\overline{\mathbf{e}}$ Reinit Info Jauge Haute Res Rapide Scan Son

Lorsqu'une option de menu est mise en surbrillance, l'icône  $\bigoplus$  indique qu'une aide sur l'instrumentation est disponible. Appuyez sur  $\bigoplus$  ou touchez l'icône  $\bigoplus$  pour afficher l'aide. Un PDF formaté contenant tous les éléments d'aide sur la jauge est disponible à l'adresse www.defelsko.com/help

REMARQUE: Mettez à jour votre appareil pour vous assurer que vous disposez des dernières informations d'aide.

Indique qu'un sous-menu existe pour l'option Menu. Sélectionnez l'option pour afficher son sous-menu.

# **Sondes**

Une fois sous tension, le **PosiTector** détermine automatiquement le type de sonde raccordée puis il exécute un auto-contrôle.

Pour déconnecter une sonde de l'instrument, faire glisser le connecteur de sonde en plastique horizontalement (en direction de la flèche) hors du corps. Inverser ces étapes pour monter une nouvelle sonde. Il ne faut pas mettre l'instrument sous tension lors de la commutation des sondes.

De plus, les boitiers **PosiTector** acceptent de nombreux types de sondes incluant des sondes de mesure d'épaisseur de revêtements par induction magnétique, courants de Foucault ou ultrasons, des sondes de mesure de profil de surface, conditions environnementales, dureté, contamination saline, la épaisseur de paroi par ultra sons. Voir www.defelsko.com/probes

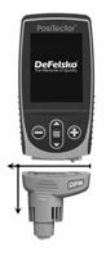

#### **PosiTector** *DPM / DPM IR*

Température de surface à surface intégrale

#### **PosiTector** *DPM S*

Sonde de température à surface magnétique

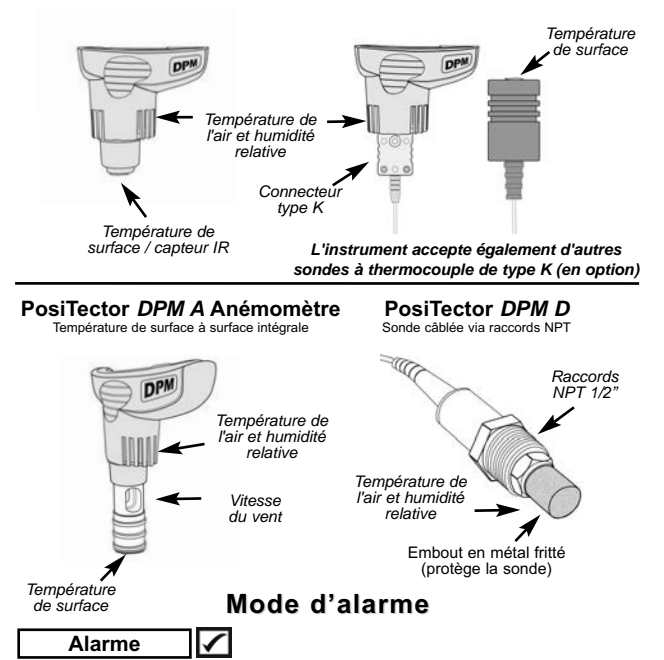

Le **PosiTector** *DPM* peut alerter automatiquement l'utilisateur lorsque les conditions climatiques actuelles dépassent les valeurs fixées. Lorsqu'il est sélectionné, l'icône Alarme  $\Box$  s'affiche en haut de l'écran.

Les **Modèles Standard** alertent l'utilisateur lorsque la température de surface est inférieure de 3°C (5°F) à la température de point de rosée. Activer en cochant la case à cocher.

Les **Modèles Avancé** permettent à l'utilisateur de configurer des conditions d'alarme personnalisées pour chaque mesure dans un groupe de données.

# **Mode de configuration**

#### **Unités**

Convertit les unités de température et de vitesse du vent affichées.

**Température** *(tous les modèles)*: Celsius (°C) ou Fahrenheit (°F)

**Vélocité** *(DPM A uniquement)*: m/s, ft/s, km/h, mph, ou kn.

### **Réinit.**

La fonction **Reset** restaure les réglages d'usine et remet l'instrument dans une condition connue. Cela entraîne les événements suivants:

- Tous les lots et groupes de données stockées sont effacés.
- Les paramètres du menu sont réinitialisés comme suit:

![](_page_54_Picture_241.jpeg)

Exécuter une **réinitialisation complète** comme suit:

- **1.** Mettre l'instrument hors tension et attendre 5 secondes.
- **2.** Appuyer simultanément sur les deux boutons  $\oplus$  et  $\equiv$ jusqu'à ce que le symbole de **réinitialisation**  $\bigcirc$  apparaisse.

Cela réinitialise l'instrument dans un état connu après déballage. La même fonction que la réinitialisation du menu est effectuée avec en plus:

- Les informations de couplage Bluetooth sont effacées.
- Les paramètres d'alarme sont réglés sur les valeurs par défaut.
- Les réglages du menu sont retournés comme suit:

![](_page_54_Picture_242.jpeg)

#### REMARQUE:

La date et l'heure ne sont pas affectées par la **Réinitialisation**.

#### **Trend Chart** *(Modèles Avancé uniquement)*

Affiche un graphique en temps réel des mesures sur les trois dernières minutes. Utilisez les graphiques de tendance pour contrôler les variations environnementales et les tendances ponctuelles sur le court terme.

Raccourci: Presser le bouton **A** pour naviguer dans les graphiques de tendance.

#### **Wet Bulb**

#### *( Modèles Avancé uniquement)*

Lorsque la fonction Wet Bulb est sélectionnée, la température de bulbe humide (Tw) s'affiche à l'écran principal. Elle est calculée à partir de Ta et RH en utilisant une pression d'air de 1,0 atmosphère (1013 mbar). Les variations de Tw à d'autres pressions peuvent être supérieures à ±1°C (±2°F).

#### **Son**

Règle le volume du haut-parleur intégré (Eteint, bas, moyen, haut).

# **Rotation Ecran**

Désactive la fonction **Rotation automatique** en verrouillant l'écran dans son orientation actuelle.

# **Ecran Tactile**

Permet de désactiver la fonctionnalité de l'écran tactile. Toutes les fonctions de l'instrumentation peuvent également être contrôlées à l'aide des boutons de navigation.

### **Réglage de l'horloge**

Toutes les mesures sont horodatées (format 24 heures) lorsqu'elles sont stockées en mémoire. Il est donc important de régler la date et l'heure correctement. Utilisez les boutons  $\triangle$  et pour sélectionner une valeur et les boutons  $\ominus$  et  $\oplus$  pour l'ajuster. Le réglage actuel de la date et de l'heure peut également être visualisé en haut du menu principal.

#### **Type Batterie**

Sélectionner le type de pile utilisée dans l'instrument à partir d'un choix parmi "Alkaline", "Lithium" ou "NiMH" (piles rechargeables nickel-métal hydrure). L'icône d'indicateur d'état de la batterie est étalonné selon le type de pile choisie. Il ne se produira aucun dommage si un type de pile erroné est sélectionné.

**Anémomètre** *(sondes PosiTector DPM A uniquement)* 

Lorsqu'activé **√.** le **PosiTector** *DPM A* affiche la vitesse du vent (**v**) dans l'unité de mesure sélectionnée (voir les **unités** en page 5).

![](_page_56_Figure_5.jpeg)

![](_page_56_Picture_6.jpeg)

*Température de surface*

Remarque: Le point de rosée (Td) et la température de surface (Ts) ne sont pas affichés lorsque **l'anénomètre** est activé.

**Émissivité** *(Modèles PosiTector DPM IR uniquement)*

Définit le rapport d'émissivité de la sonde de température à infrarouge de l'instrument **PosiTector** *DPM IR*.

Sélectionner une valeur saisie par l'utilisateur ou l'une des options prédéfinies suivantes :

**Aluminium brut** = 0,07 **Plastique** = 0,94 **Zinc (Galvanisé)** = 0,25 **Acier oxydé** = 0,95 **Béton** = 0,54 **Bois** = 0,95 **Peinture** = 0,96

# **Gestion de la mémoire**

Le **PosiTector** *DPM* a une mémoire interne qui permet l'enregistrement des mesures. Les mesures enregistrées peuvent être lues à l'écran mais sont également accessibles par ordinateur, tablette, smartphones. Toutes les mesures sont horodatées. Le symbole enregistremeent apparait quand la fonction mémoire est activée.

**Les modèles standard** stockent jusqu'à 1.000 mesures dans un seul lot.

**Les modèles avancés** stockent 250.000 mesures dans un maximum de 1000 lots. "Un nouveau lot" ferme tout lot actuellement ouvert et crée un nom nouveau lot en utilisant le plus petit numéro disponible. Les nouveaux lots sont horodatés au moment de leur création.

![](_page_57_Figure_4.jpeg)

#### **Capture d'écran**

Appuyez sur les boutons  $\ominus$  et  $\ominus$  à tout moment pour capturer et enregistrer une copie de l'image de l'écran actuel. Les 100 dernières captures d'écran sont enregistrées dans la mémoire et il est possible d'y accéder lorsque l'instrument est connecté à un ordinateur (voir le paragraphe **PosiSoft USB Drive**, p. 9).

# **Mode d'enregistrement automatique**

Le **PosiTector** *DPM* peut afficher et enregistrer automatiquement des groupes de données à intervalles de temps choisis par l'utilisateur dans le cadre d'un fonctionnement sans surveillance. Une fois sélectionné, l'icône Auto Log  $\bigotimes$  apparaît à l'écran, avec un compte-à-rebours jusqu'à la prochaine mesure. Connecter l'instrument à une source de courant électrique USB pour une utilisation longue durée.

![](_page_58_Picture_0.jpeg)

Les **Modèles Standard** restent sous tension en mode d'enregistrement automatique. L'instrument peut prendre des mesures pendant 50 à 60 heures avec les piles alcalines, selon la fréquence des mesures.

Les **Modèles Avancé** sont mis hors tension entre chaque mesure pour économiser les piles. À chaque intervalle, l'instrument sort de veille, prend une mesure, se synchronise avec PosiTector.net (si configuré) et est remis hors tension. L'instrument peut enregistrer environ 10.000 groupes de données dans ce mode utilisant des piles alcalines, soit environ une mesure toutes les heures durant huit mois.

## REMARQUES:

-**L'enregistrement automatique** se poursuit jusqu'à ce que la mémoire soit pleine, l'instrument ne soit plus alimenté ou que l'utilisateur désactive le mode **d'enregistrement automatique**. Les groupes de données enregistrés resteront en mémoire.

- Pour économiser la batterie, les mesures sont mises à jour uniquement à l'intervalle d'enregistrement. Les dernières valeurs enregistrées resteront "figées" à l'écran jusqu'à ce que le groupe de données suivant soit enregistré.

- Il est recommandé d'installer des piles alcalines neuves avant toute utilisation prolongée du mode **d'enregistrement automatique.**

# **Accès aux mesures enregistrées**

DeFelsko propose les solutions gratuites suivantes pour lire, analyser et exploiter les données enregistrées:

**PosiSoft USB Drive** - Connectez votre boitier à votre ordinateur PC/Mac à l'aide du câble USB-C fourni. Visualisez et imprimez les mesures à partir de votre explorateur ou de votre navigateur habituel. Aucun logiciel ou connexion internet n'est nécessaire.

**PosiSoft Desktop** - Ce puissant logiciel pour PC ou Mac permet de télécharger les mesures, les afficher, les imprimer, les stocker sur votre ordinateur. Il inclut un modèle de rapport personnalisable. Aucune connexion internet n'est nécessaire.

**PosiSoft.net** - Cette application internet offer une solution sécurisée et centralisée de stockage des données dans le Cloud. Ceci permet d'accèder à vos mesures par internet depuis n'importe quel appareil.

**PosiTector App** - *(Modèles avancés uniquement)* Application pour appareils compatibles iOS ou Android. Permet aux utilisateurs de créer, sauvegarder et partager des rapports PDF professionnels en ajoutant des photos et notes grâce à votre smartphone ou tablette. Pour plus d'informations sur nos solutions PosiSoft: voir www.defelsko.com/posisoft

# **Menu de connexion**

**WiFi** *(Modèles avancés uniquement)*

Permet une connexion à votre réseau local sans fil ou à un ( Hot Spot mobile. Idéal pour utiliser la connexion Internet de votre réseau et ainsi synchroniser les valeurs enregistrées avec le PosiSoft.net (au dessus de). www.defelsko.com/wifi

# **USB**

Lorsque la clé **USB Drive**<sub>I</sub> est sélectionnée, PosiTector utilise une catégorie de périphérique de stockage de masse USB qui offre aux utilisateurs une interface simple pour récupérer les données stockées d'une manière similaire aux lecteurs USB flash, appareils photo numériques et lecteurs audio numériques. Une clé **USB Drive** est également requise pour importer les valeurs de mesure enregistrées dans le logiciel **PosiSoft Desktop**.

REMARQUE: Une fois connecté, l'alimentation électrique est fournie via le câble USB-C. Les piles ne sont pas utilisées et l'instrument n'est pas mis automatiquement hors tension.

**Clavier USB** *(Modèles avancés uniquement)*

![](_page_59_Picture_12.jpeg)

Lorsqu'il est activé et connecté à un ordinateur, le **PosiTector** sera reconnu comme clavier. Les valeurs sont transmises à l'ordinateur à mesure qu'elles sont prises, en émulant les frappes.

#### **Stream**

*(Modèles avancés uniquement)*

Diffuse les valeurs de mesure individuelles vers un PC connecté par USB via un protocole série. Idéal pour une utilisation avec un logiciel de collecte de données SPC sériel compatible.

REMARQUE : Pour plus d'informations sur le clavier USB et le streaming, visitez le site l'adresse: www.defelsko.com/usb/stream

**Bluetooth** *(Modèles avancés uniquement)*

# **B** Bluetooth

Cette fonctionnalité permet de transmettre des valeurs de mesure individuelles vers un ordinateur ou un périphérique compatible grâce à l'utilisation de la technologie sans fil Bluetooth. Voir www.defelsko.com/bluetooth

# **Sync .net Now**

Les menus **WiFi** et **USB** contiennent une option **Sync .net**. Une fois sélectionné, l'instrument synchronise immédiatement les valeurs de mesure stockées via sa méthode de communication respective (connexion Internet requise).

Sinon, sélectionner **Auto Sync .net** à partir du menu de connexion **USB** pour synchroniser automatiquement la connexion avec un PC. Les valeurs de mesure supplémentaires ajoutées dans la mémoire durant la connexion sont uniquement synchronisées lorsque le câble USB est débranché ou lorsque l'option **Sync .net Now** est sélectionnée. Les instruments connectés au **WiFi** tentent de se synchroniser automatiquement à la mise sous tension.

REMARQUE : **PosiSoft Desktop** est nécessaire lors de l'utilisation des connexions USB pour synchroniser les données avec l'application **PosiSoft.net**.

**Bluetooth Smart** *(Modèles avancés uniquement)*

![](_page_60_Picture_13.jpeg)

Permet une communication avec un dispositif intelligent supportant **l'App PosiTector** (voir la p. 10) via la technologie d'auto-appairage sans fil **Bluetooth Smart** (BLE).

### **Sync Lots**

Sélectionnez des lots pour les marquer pour la synchronisation avec l'application PosiTector. La **Synchronisation des Lots** est utile lors de la connexion d'un nouvel équipement à un boîtier avec des lots préexistants, car seuls les lots créés alors que **Bluetooth Smart** est activé sont automatiquement sélectionnés.

Les lots sélectionnés sont synchronisés lorsque la lecture suivante est effectuée dans un lot marqué pour la synchronisation, ou lorsque l'option **Sync Lots** est sélectionnée au bas de la liste des lots sélectionnés.

**REMARQUE:** Si **Bluetooth Smart** est désactivé ou déconnecté, les données des lots sélectionnés dans le menu **Sync Lots** sont conservées dans une file d'attente jusqu'à ce que la communication avec l'application PosiTector soit rétablie.

## **Envoyer des lots**

Transfère les lots sélectionnés vers l'application PosiTector. **Envoyer des lots** est utile lors du passage d'un appareil à l'autre, car seuls les relevés et les lots qui n'ont pas encore été synchronisés avec un appareil intelligent sont automatiquement synchronisés.

L'option **Envoyer des lots** est visible dans le menu lorsque le boîtier e est connecté à un appareil exécutant l'application PosiTector.

# **Clavier BLE**  *(Modèles avancés uniquement)*

Lorsqu'il est activé et connecté à un ordinateur, le PosiTector sera reconnu comme un **Clavier**. Les lectures sont envoyées à l'ordinateur au fur et à mesure qu'elles sont prises, en émulant les frappes, suivies d'un retour chariot.

# **Mises à jour**

Cette option détermine si une mise à jour logicielle est disponible pour votre instrument. Consultez le lien à l'adresse www.defelsko.com/update

L'instrument va procéder à une **réinitialisation** ATTENTION: (voir la p. 5) après une mise à jour. Toutes les valeurs enregistrées seront effacées de la mémoire.

# **Données techniques**

Conforme aux normes: ISO 8502-4, BS7079-B et ASTM D3276

**Température de fonctionnement:** -40° C to +80° C -40° F to +175° F

![](_page_62_Picture_231.jpeg)

![](_page_62_Picture_232.jpeg)

\*Modèles DPM A uniquement

\*\*Modèles DPM IR uniquement

\*\*\*à Ta =  $23^\circ$  C

#### **PosiTector** *DPM IR***:**

- Distance par rapport à la valeur cible (D:S) 4:1
- Temps de réponse : < 500 millisecondes (95% de réponse)
- Réponse spectrale : 5,5 14 µm

#### Précaution:

Pour garantir des performances optimales du **PosiTector** *DPM*, ne pas obstruer le flux d'air à proximité des sondes de température et d'humidité. Garder les doigts éloignés de la sonde car la chaleur du corps peut entraîner des lectures incorrectes. Laisser l'instrument s'acclimater et les lectures se stabiliser pendant suffisamment longtemps lorsque l'on déplace l'instrument entre différents environnements.

Lorsque l'on utilise la sonde de température de surface, ne pas appliquer de force excessive vers le bas et ne pas la traîner sur le côté. Lorsque l'instrument n'est pas utilisé, placer le capuchon en caoutchouc sur la sonde de température de surface pour éviter tout endommagement.

# **Retour pour maintenance**

Avant de retourner l'instrument pour maintenance…

- **1.** Installer des piles alcalines neuves dans le compartiment en respectant la polarité.
- **2.** Examinez la tête de la sonde de température de surface en cas d'encrassement ou de dommage.
- **3.** Si la réponse de la sonde d'humidité est lente ou que la lecture est erratique, reconditionner la sonde en la débranchant du corps de l'instrument et en l'enveloppant dans un chiffon humide pendant au moins toute une nuit.
- **4.** Procéder à une **Réinitialisation** complète (Hard Reset, page 5).
- **5.** Si le problème persiste, **mises à jour** (Updates, page 12) instrument **PosiTector** et recommencer les mesures.

![](_page_65_Picture_0.jpeg)

# CO LLÁMANOS +52(81) 8115-1400 / +52 (81) 8173-4300

**LADA Sin Costo:** 01 800 087 43 75

E-mail: ventas@twilight.mx

# www.twilight.mx

![](_page_65_Picture_5.jpeg)

![](_page_65_Picture_7.jpeg)

![](_page_65_Picture_9.jpeg)